## Universidade Federal do Rio de Janeiro Escola Politécnica Departamento de Eletrônica e de Computação

## **Sistema de Apoio à Calibração dos Canais de Leitura de um Calorímetro Hadrônico Finamente Segmentado**

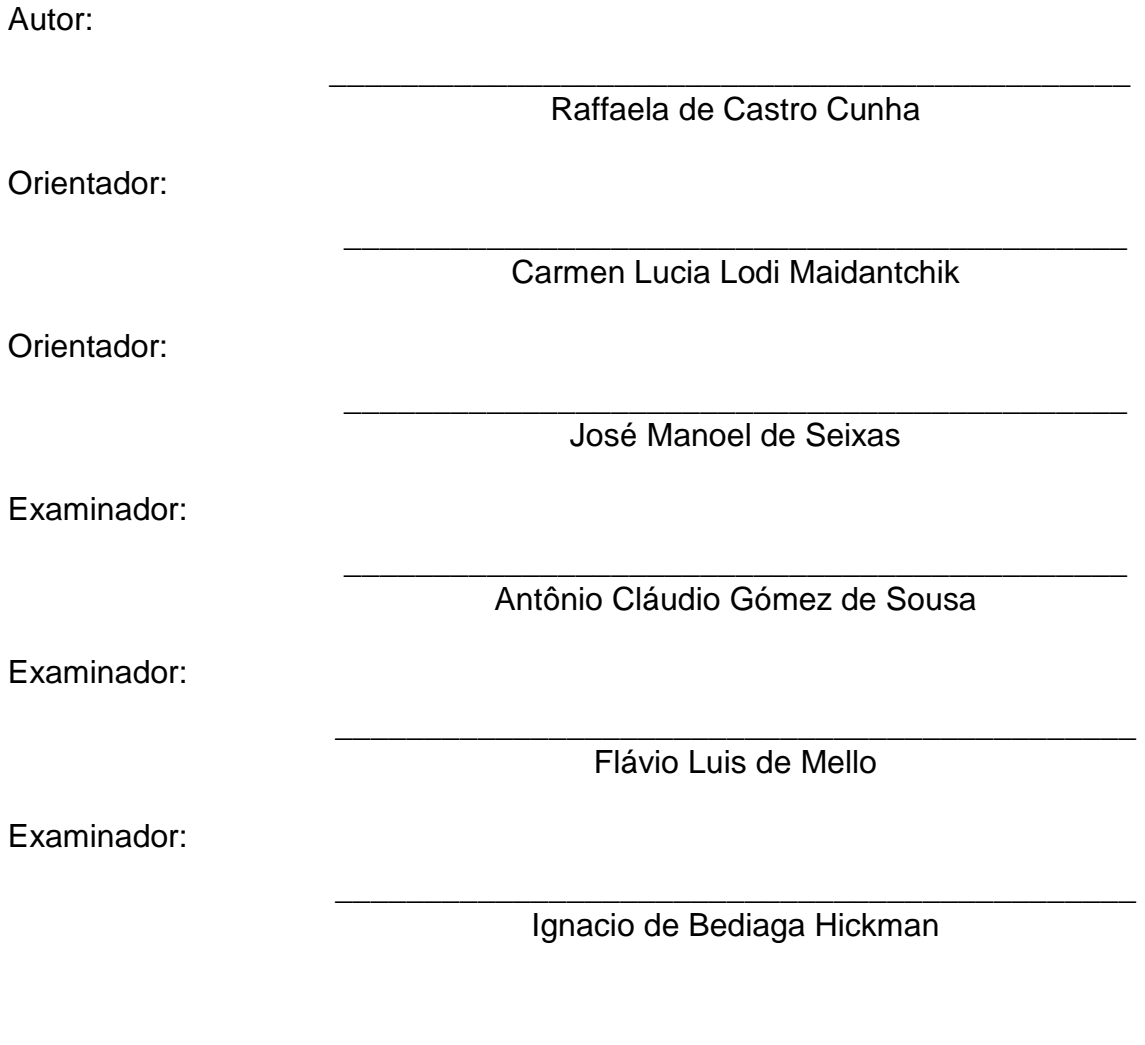

DEL

Outubro de 2012

#### UNIVERSIDADE FEDERAL DO RIO DE JANEIRO

Escola Politécnica – Departamento de Eletrônica e de Computação Centro de Tecnologia, bloco H, sala H-217, Cidade Universitária Rio de Janeiro – RJ CEP 21949-900

Este exemplar é de propriedade da Universidade Federal do Rio de Janeiro, que poderá incluí-lo em base de dados, armazenar em computador, microfilmar ou adotar qualquer forma de arquivamento.

É permitida a menção, reprodução parcial ou integral e a transmissão entre bibliotecas deste trabalho, sem modificação de seu texto, em qualquer meio que esteja ou venha a ser fixado, para pesquisa acadêmica, comentários e citações, desde3 que sem finalidade comercial e que seja feita a referência bibliográfica completa.

Os conceitos expressos neste trabalho são de responsabilidade do(s) autor(es) e do(s) orientador(es).

#### **AGRADECIMENTOS**

Primeiramente, agradeço aos meus pais, Francisco e Ivonete, por terem sempre me incentivado com muito amor e dedicação. À minha irmã, Gabrielle e ao meu cunhado, Anderson, por todo o carinho e apoio.

 À Carmen Maidantchik pela excelente orientação, pelos conselhos e incentivo, fundamentais para a realização deste projeto.

Ao professor Seixas por todo o apoio e orientação.

 Aos colegas Andressa Sivolella e Fernando Ferreira, por toda a paciência ao me ajudarem transmitindo seus conhecimentos ao longo do desenvolvimento de todo o trabalho.

 À colaboração TileCal, especialmente ao Carlos Solans, pela mobilização em torno deste projeto.

Aos amigos da faculdade Bruna Tavares, Daniel Cayres, Fernanda Duarte, Mariana Fernandes, Mariana Massote, Pedro Dágola, Roberto Dias, Victor Campos e a todos que estiveram comigo durante este período, tornando-o tão agradável.

#### **RESUMO**

Este projeto refere-se ao desenvolvimento de um sistema computacional que apoia a calibração de um calorímetro hadrônico finamente segmentado, no contexto da colaboração entre a UFRJ e o CERN, no experimento do ATLAS.

O TileCal, calorímetro hadrônico que pertence ao detector ATLAS, possui cerca de 10.000 canais de leitura, suscetíveis ao efeito de alta radiação no ambiente do detector, dentre outros fatores, que podem levar à descalibração dos mesmos. O sistema de calibração do TileCal, subdividido em césio , laser e injeção de carga, realiza testes sobre os canais de leitura, colhendo informações que podem indicar problemas no funcionamento dos mesmos. Posteriormente, os dados adquiridos são monitorados e analisados, incluindo as chamadas constantes de calibração, de forma a diagnosticar os problemas encontrados e tomar as medidas adequadas. Em muitos casos, são realizados ajustes sobre os valores destas constantes, que aplicadas sobre os sinais lidos, compensam os desvios sofridos.

O software desenvolvido apoia o pesquisador no monitoramento e análise das constantes de calibração do calorímetro. O Sistema Web disponibiliza uma interface gráfica contendo representações das diferentes regiões do calorímetro, através da qual é possível visualizar os valores das constantes referentes à última atualização realizada, verificar o resumo de seus estados por canal, célula ou módulo, fornecidos através de uma análise padrão, que avalia como "bons" os canais cujas constantes apresentam um desvio de até 20% do valor normalizado, ou "ruins", os que se enquadram nos demais casos, sendo cada caso indicado por uma cor. Análises sobre a evolução das constantes de calibração no tempo também podem ser feitas mediante solicitação do usuário, que apenas seleciona quais canais deseja avaliar para quais tipos de constantes e intervalo de tempo, obtendo um gráfico de acordo com suas escolhas. Também é possível construir gráficos indicando os valores de média e desvio padrão dos canais agrupados por células, módulos ou partições, ao longo do tempo.

O sistema foi integrado ao Tile-in-One, uma plataforma também desenvolvida no contexto do cluster Atlas/Brasil, que reúne os recursos necessários para integração de diferentes sistemas e ferramentas, a fim de fornecer em um único local, todas as informações relacionadas ao TileCal.

Palavras-Chave: Calorimetria, Calibração, Calorímetro Hadrônico, Sistema Web.

iv

#### **ABSTRACT**

This Project refers to the development of a computing system that supports calibration of a finely segmented hadronic calorimeter, in the context of collaboration between UFRJ and CERN, in the ATLAS experiment.

The hadronic calorimeter, which belongs to the ATLAS detector, has about 10.000 readout channels, susceptible to the radiation effect in the detector environment, among other factors, which may cause their decalibration. The TileCal calibration system, divided into cesium, laser and charge injection, performs tests on the readout channels, collecting information that may point problems on their operation. Then, data acquired are monitored and analyzed, including the so-called calibration constants, in order to diagnose problems found and take appropriate actions. In many cases, adjustments are made on the constants, which are applied on the response signal to compensate the deviations.

The software functionalities support the researcher on monitoring and analyzing the calorimeter calibration constants. The web system provides a graphic interface with representations of each different TileCal area, whereby it is possible to visualize the calibration constant values refering to last update performed and to verify the status summary for each channel, cell or module, which are results from a standard analysis that evaluate as "good" the channels whose constants present a deviation less than 20% from normalized value and as "bad", those that are not in this situation. Each case in pointed by a color. Analysis on the calibration constants evolution on time can be done, by user request, who just selects which channels he would like to evaluate, the constant type and the time interval, getting a plot according to his choices. Also, it is possible to plot graphics pointing the mean value and standard deviation, grouped by cells, modules or partitions, as a function of the time.

The system was integrated to the Tile-in-One, a plataform also developed on the context of the Atlas/Brasil cluster, which put all the resources required to implement the integration of different Tile systems and tools together, in order to provide all the information about TileCal in a single location.

Key-Words: Calorimetry, Calibration, Hadronic Calorimeter, Web System.

v

# **Sumário**

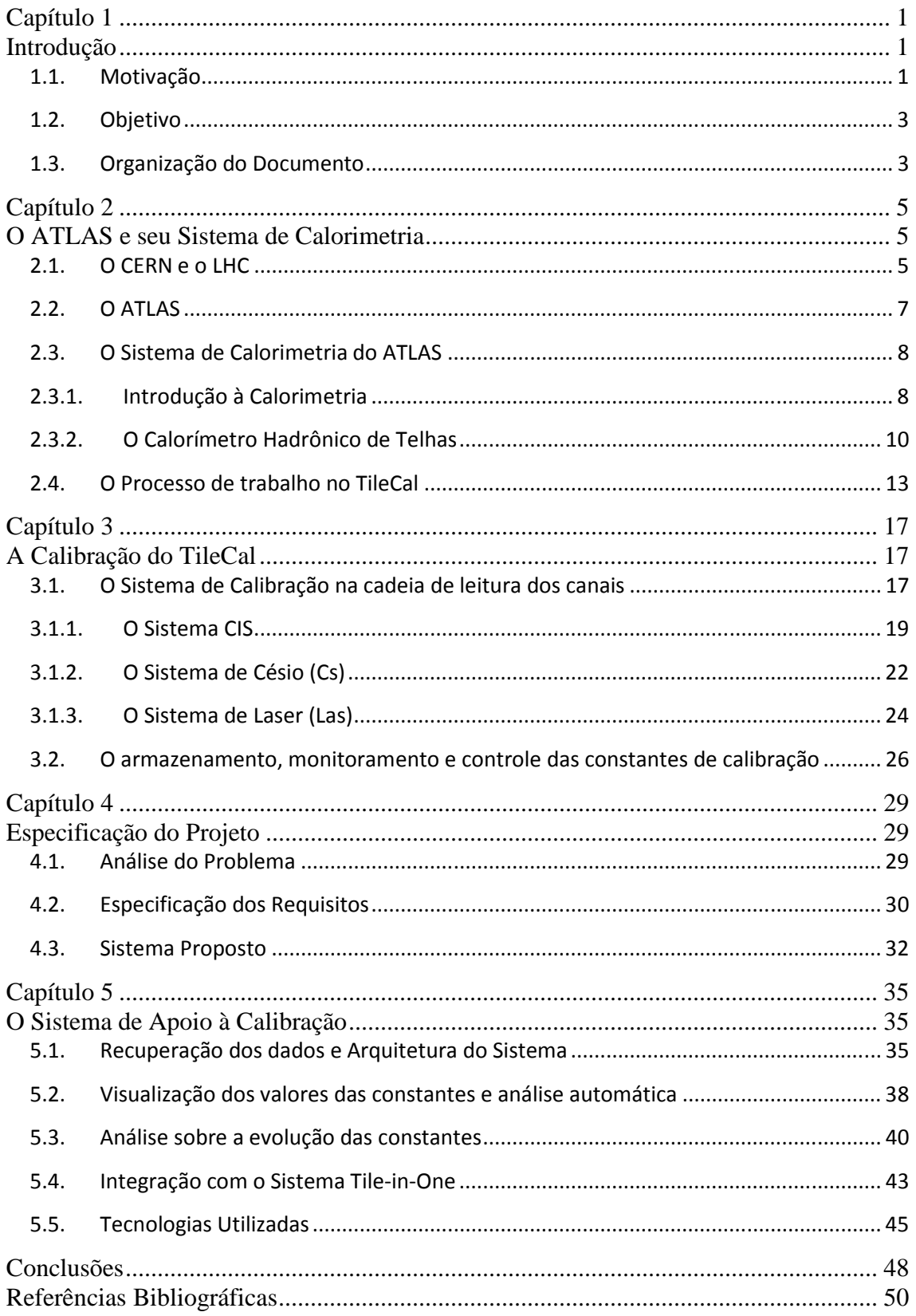

# **Lista de Figuras**

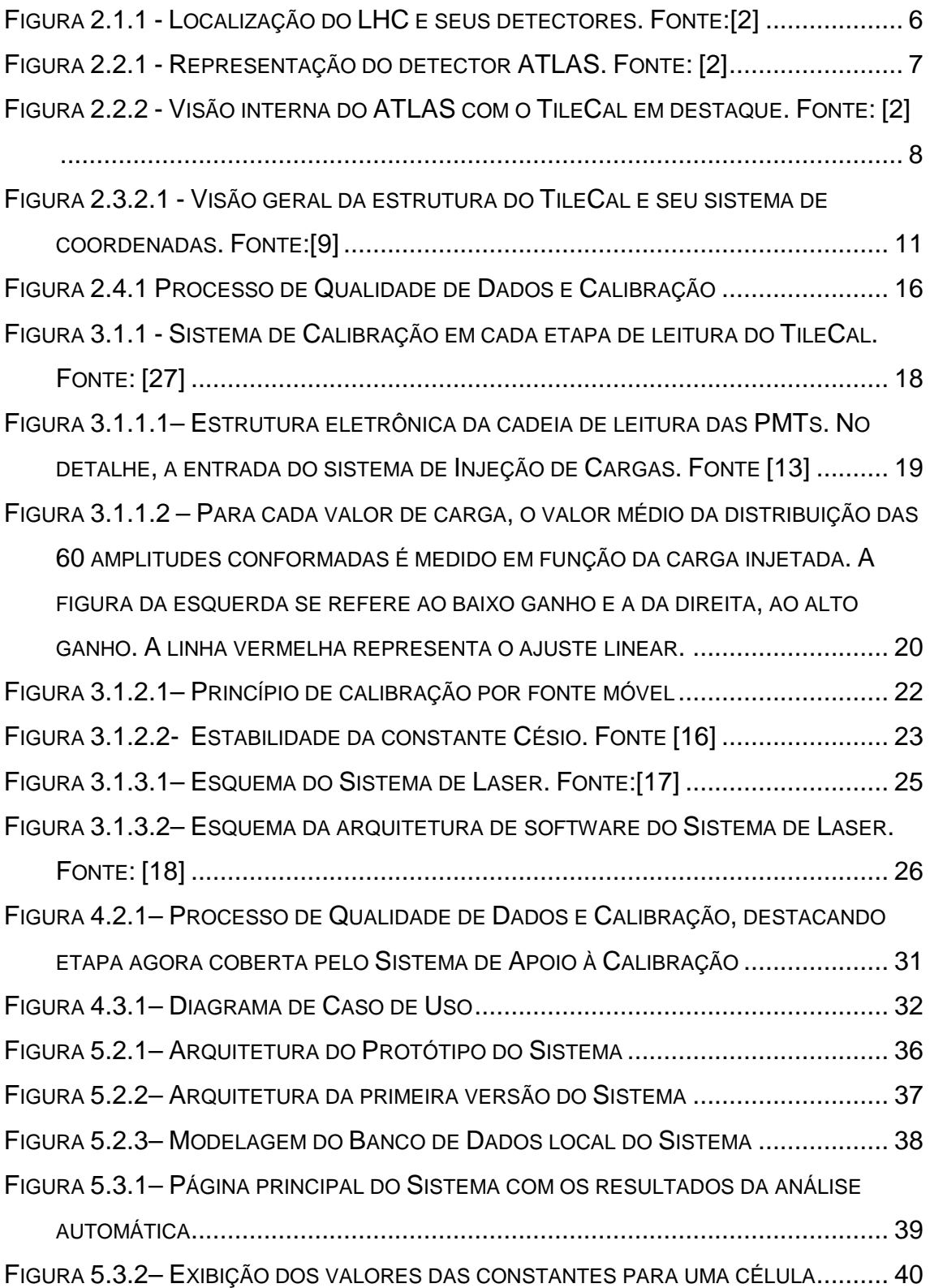

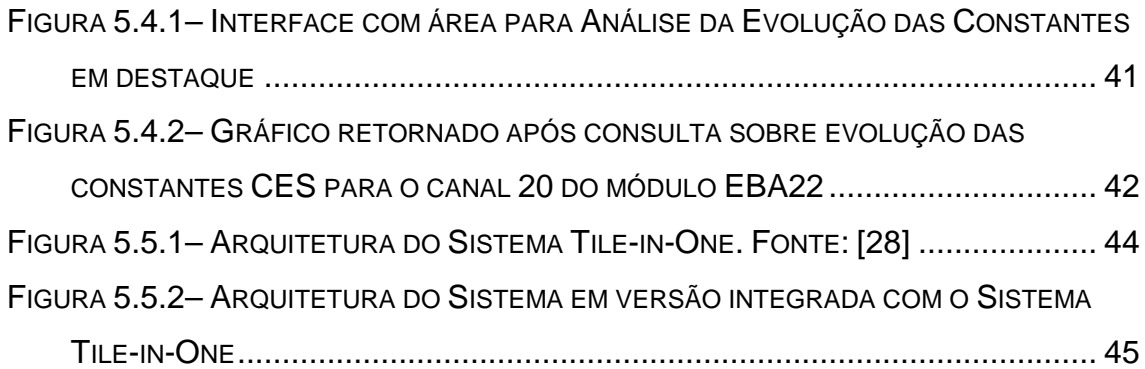

## **Lista de Siglas**

- ADC Analogic Digital Converter
- ATLAS A Toroidal LHC Aparatus
- BD Banco de Dados
- CASTOR CERN Advnaced STORage manager
- CERN European Center of Nuclear Research
- CSS Cascading Style Sheets
- DAC Digital Analogic Converter
- DB Database
- DQ Data Quality
- DCS Detector Control System
- DQM Data Quality Monitoring
- DQMF Data Quality Monitoring Framework
- HTML Hypertext Markup Language
- HV High Voltage
- LHC Large Hadron Collider
- MB Motherboard
- MCWS Monitoring & Calibration Web System
- PMT Photomultiplier tubes
- RMS Root Mean Square
- ROD Read-Out Driver
- TCA TileComm Analysis
- TileCal Calorímetro de Telhas, Tile Calorimeter
- UFRJ Universidade Federal do Rio de Janeiro
- WIS Web Interface for o\_ine Shifters
- WLS Wavelenght Shifting Fiber
- XML Extensible Markup Language
- XSL Extensbile Stylesheet Language

## **Capítulo 1 Introdução**

Este projeto possui como tema o desenvolvimento de um sistema computacional para apoiar a calibração de canais de leitura de um calorímetro hadrônico finamente segmentado, pertencente a um detector de partículas.

O processo de calibração em questão envolve uma grande variedade e volume de dados que devem ser monitorados, tanto online quando offline. Estes dados são referentes a diversos tipos de calibração realizados, diariamente, para os mais de 10.000 canais do calorímetro. O monitoramento e análise dos dados é importante para garantir que os canais sejam adequadamente calibrados, assegurando que suas leituras estejam corretas e identificando problemas a serem solucionados.

O monitoramento e análise devem ser realizados por pesquisadores colaboradores do ATLAS, espalhados por diversas partes do mundo.

## **1.1. Motivação**

O CERN (Organização Europeia para Pesquisa Nuclear) é um dos maiores e mais respeitados centros de pesquisa científica do mundo, cujo principal experimento atualmente é o LHC (Large Hadron Collider), o maior acelerador de partículas do mundo. Um dos detectores do LHC é o ATLAS (A Toroidal LHC AparatuS), localizado em um dos seus pontos de colisão. O ATLAS necessita de um sistema de aquisição de dados e computacional bastante avançados e para isso seu experimento conta com a colaboração de diversos cientistas e estudantes de diversas universidades espalhadas por todo o mundo.

O ATLAS se apoia fortemente em seu sistema de calorimetria para a medição da energia das partículas incidentes. Este subdivide-se em: eletromagnético e hadrônico. O principal calorímetro hadrônico é o TileCal (Calorímetro Hadrônico de Telhas), que utiliza telhas de material cintilante e é responsável por realizar a medição da energia liberada pelas partículas após as colisões.

 Para monitorar o funcionamento dos componentes do detector, durante a operação, são realizados, periodicamente, rodadas de calibração (runs, em inglês). Os dados resultantes destes testes são reconstruídos, armazenados e depois analisados através de uma ferramenta denominada DQMF, a qual avaliará o estado dos módulos, sinalizando a ocorrência de erros. Esses resultados serão então analisados por um físico denominado DQ Validator. Para sistematizar todo este processo e permitir a visualização e análise destes dados por parte dos físicos, de maneira intuitiva e eficiente, foram criados 7 sistemas baseados em tecnologia Web.

Diversos fatores, como o desgaste dos cintiladores do calorímetro, a deterioração dos contatos ópticos, desvios nos ganhos das fotomultiplicadoras, e outros danos causados principalmente pela alta radiação presente no detector, podem levar a alterações na leitura dos seus canais. O reparo destes danos nos componentes do TileCal pode ser feito, porém, somente durante os períodos de manutenção, que ocorrem apenas uma vez por ano, já que o LHC está instalado 175 metros abaixo da superfície, com alta radiação.

 Portanto, fora deste período, é necessário que se saiba quais canais estão tendo desvios em suas leituras, a fim de aplicar correções sobre as mesmas de maneira adequada. Para isso, existe um sistema de calibração, subdividido em 3 subsistemas: Laser,Césio e de Injeção de Carga, cada um responsável pela calibração de uma parte da cadeia de leitura do TileCal. O monitoramento e análise sobre os dados gerados por este sistema permitem diagnosticar problemas nos canais e tomar as medidas adequadas para corrigi-los. As chamadas constantes de calibração permitem compensar os desvios nas leituras dos canais , aplicando-as como um fator de multiplicação sobre os sinais de resposta.

 Atualmente, o procedimento realizado para o monitoramento e atualização das constantes de calibração, consiste na execução de determinados scripts, via linha de comando. Há um total de cerca de 10.000 canais a serem monitorados e/ou atualizados no TileCal, e, portanto tal procedimento demanda muito tempo, além de exigir conhecimento prévio específico do avaliador, a respeito do armazenamento no banco de dados e do comportamento das constantes de calibração.

 A calibração é de grande importância tanto para os processos de Reconstrução, em que os sinais de resposta do TileCal são traduzidos em partículas físicas, dependendo, portanto, que as leituras realizadas estejam corretas, como para a Qualidade de Dados, na qual são identificados problemas nos canais de leitura.

2

## **1.2. Objetivo**

O objetivo deste projeto é apoiar o processo de calibração dos canais de leitura de um calorímetro de telhas, através de um sistema de informação baseado em tecnologia Web, que auxilia nos processos de monitoração, análise e manipulação das constantes de calibração do Calorímetro, de maneira integrada às ferramentas e sistemas já existentes.

Para isso, foi realizado um estudo sobre o sistema de calibração do TileCal e o processo de trabalho envolvido, através da leitura de documentos e da troca de emails com a colaboração no CERN, além de um estudo sobre os sistemas e ferramentas já existentes, de forma a identificar os requisitos e finalmente propor um sistema que se adequasse aos mesmos.

Foi então desenvolvido um sistema web que oferece as funcionalidades de visualização dos dados de calibração, análise padrão, através da qual são exibidos resumos dos estados atuais das constantes de calibração de todo o calorímetro, além de análises mediante solicitação do usuário, permitindo que este possa avaliar os dados de maneira customizada. Este software foi ainda integrado à plataforma Tile-in-One, que através da inserção de plugins permite ao sistema abranger mais funcionalidades que possam apoiar o sistema de calibração.

## **1.3. Organização do Documento**

O Capítulo 2 apresenta o contexto no qual o projeto foi desenvolvido, dando a base necessária para o entendimento do experimento do ATLAS e também do Calorímetro de Telhas. Este último é apresentado com maior detalhamento, descrevendo sua estrutura e seu funcionamento, através da explicação dos princípios e conceitos que o embasam. Também é feita uma descrição do processo de trabalho no Calorímetro de Telhas, além de apresentar as ferramentas desenvolvidas pela colaboração da UFRJ, atualmente sendo utilizadas, para apoiá-lo.

O Capítulo 3 apresenta um estudo sobre o Sistema de Calibração do TileCal, descrevendo o funcionamento dos seus subsistemas CES, CIS e LAS. Também são explicados que dados estes sistemas geram que necessitam ser monitorados e analisados, como estes dados são armazenados e como são monitorados e analisados atualmente pela colaboração.

3

O Capítulo 4 apresenta uma análise sobre os fatores que motivaram o desenvolvimento do projeto, identificando quais as necessidades a serem atendidas e objetivos a serem atingidos, permitindo posteriormente especificar seus requisitos e propor um sistema de apoio à calibração.

O Capítulo 5 descreve o Sistema desenvolvido e suas funcionalidades, apoiando o processo de análise e monitoramento das constantes de calibração. São também descritas as tecnologias e arquiteturas utilizadas, além da posterior integração com o sistema Tile-in-One.

# **Capítulo 2 O ATLAS e seu Sistema de Calorimetria**

Este capítulo descreve o contexto sobre o projeto, envolvendo o CERN, seus experimentos, o sistema de calorimetria, mais especificamente o Calorímetro Hadrônico de Telhas, para o qual este projeto foi desenvolvido. Ao final é feita uma descrição do processo de trabalho que vem sendo apoiado pela colaboração da UFRJ.

## **2.1. O CERN e o LHC**

O CERN (Organização Européia para Pesquisa Nuclear) é um dos maiores e mais respeitados centros de pesquisa científica do mundo. As pesquisas realizadas têm como objetivo final fundamentar a estrutura da matéria, descobrindo de que o universo é composto e como ele funciona. Para isso, complexos instrumentos científicos são usados no estudo das partículas fundamentais que compõem a matéria.

O CERN representa um dos maiores empreendimentos europeus, com 20 estados membros, além do envolvimento de 113 países por meio da colaboração de 608 universidades espalhadas pelo mundo. [3]

Atualmente, o principal experimento no CERN é o LHC (Large Hadron Collider), que consiste de um grande túnel em forma de anel, com 27km de comprimento, construído 175 metros abaixo do solo, em território suíço e francês. É composto por ímãs supercondutores com numerosas estruturas aceleradoras com o objetivo de impulsionar as partículas de colisão ao longo do túnel. [5]

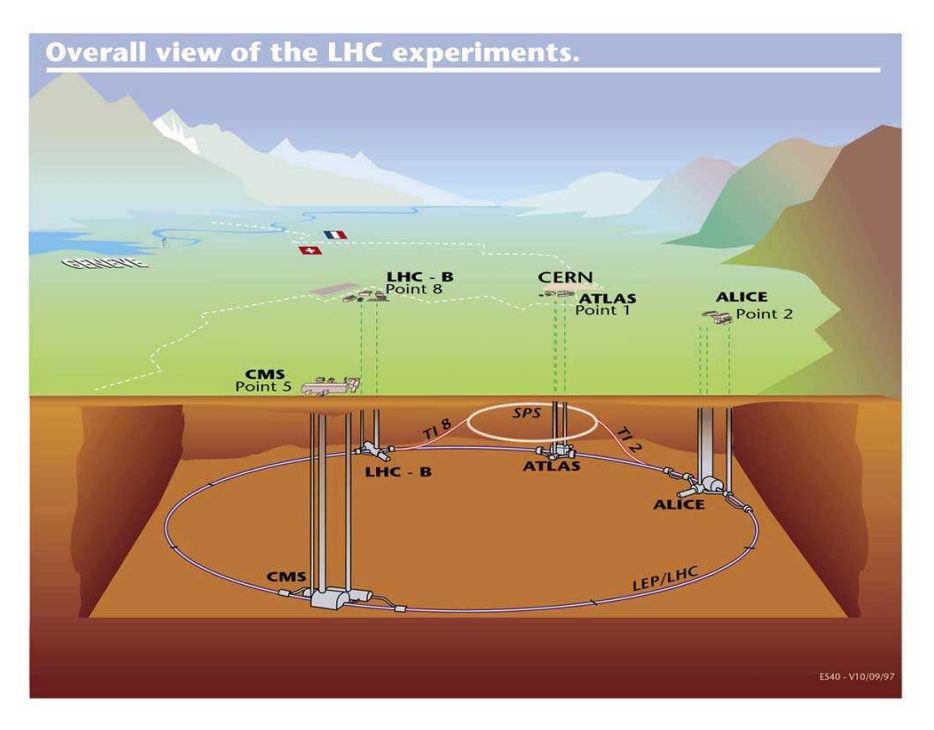

Figura 2.1.1 - Localização do LHC e seus detectores. Fonte: [2]

Durante o experimento, são acelerados dois feixes de prótons em velocidades próximas à da luz. Estes feixes colidem violentamente com densidades de energia que o universo não experimenta desde o fenômeno do Big Bang. Ao colidirem, estes feixes criam novas partículas, que são absorvidas pelos detectores ao longo do túnel. Os principais detectores são: ATLAS, CMS, ALICE e LHCb, como mostrado no esquema da figura 2.1.1.

 Este experimento gera um enorme volume de dados (na ordem de 15 PetaBytes ao ano), que precisam ser armazenados e processados quase em tempo real. [3]

Recentemente, cientistas do LHC anunciaram a descoberta de uma nova partícula fundamental da matéria, cujos resultados são consistentes com o bóson de Higgs, nome dado à partícula que ajuda a explicar como a massa das diferentes particulas é originada. Se o achado for mesmo o Higgs, significa que o modelo científico para explicar os fenômenos físicos, chamado Modelo Padrão da Física de Partículas, está verificado de forma experimental. [6]

## **2.2. O ATLAS**

Ao longo do LHC encontram-se seis detectores de partículas, dentre eles, o ATLAS (A Toroidal LHC AparatuS), localizado em um dos pontos de colisão de partículas, representado na figura 2.2.1.

A colaboração do experimento do ATLAS é composta de mais de 2.900 cientistas de 174 universidades e laboratórios, de 38 países, incluindo 1.000 estudantes. [4]

O ATLAS possui 4 componentes principais, sendo do mais interno para o mais externo: o Detector Interno (ID), o Sistema de Calorimetria, o Sistema Magnético e o Espectrômetro de Múons. A estrutura interna pode ser visualizada na figura 2.2.1.

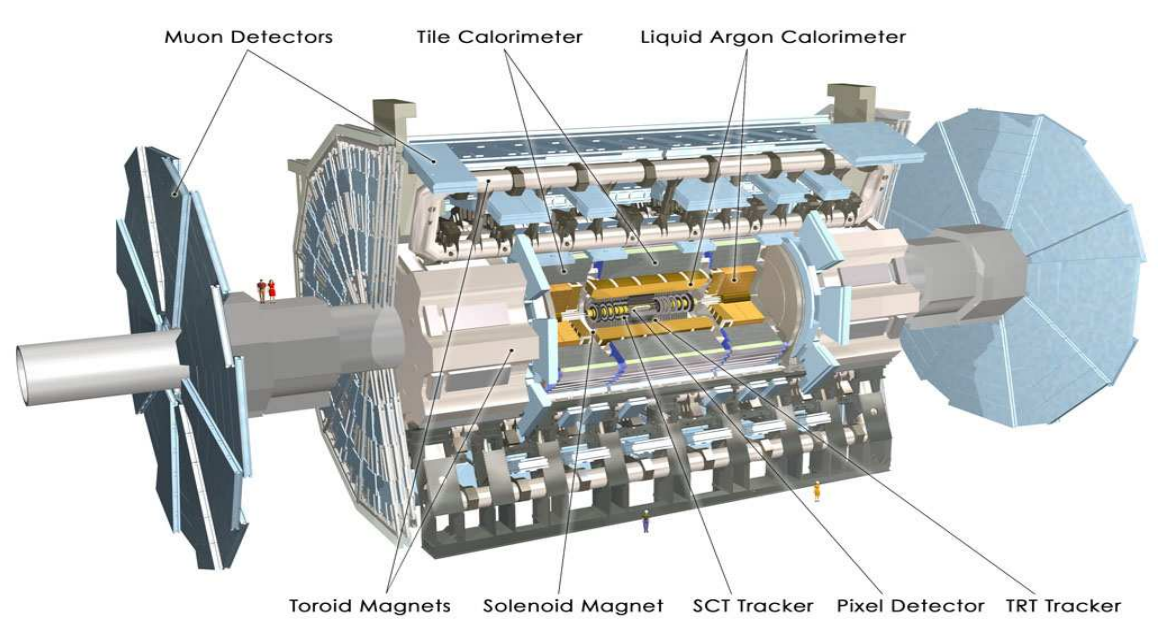

Figura 2.2.1 - Representação do detector ATLAS. Fonte: [2]

As interações que ocorrem no detector criam um enorme fluxo de dados, que devem ser monitorados e controlados através dos seguintes sistemas: O Sistema de Trigger (através da seleção de 100 eventos interessantes por segundo a cada 100 milhões de outros), O Sistema de Aquisição de Dados (canalizando os dados do detector para o armazenamento) e o Sistema de Computação (analisando milhões de eventos realizados por ano). [4]

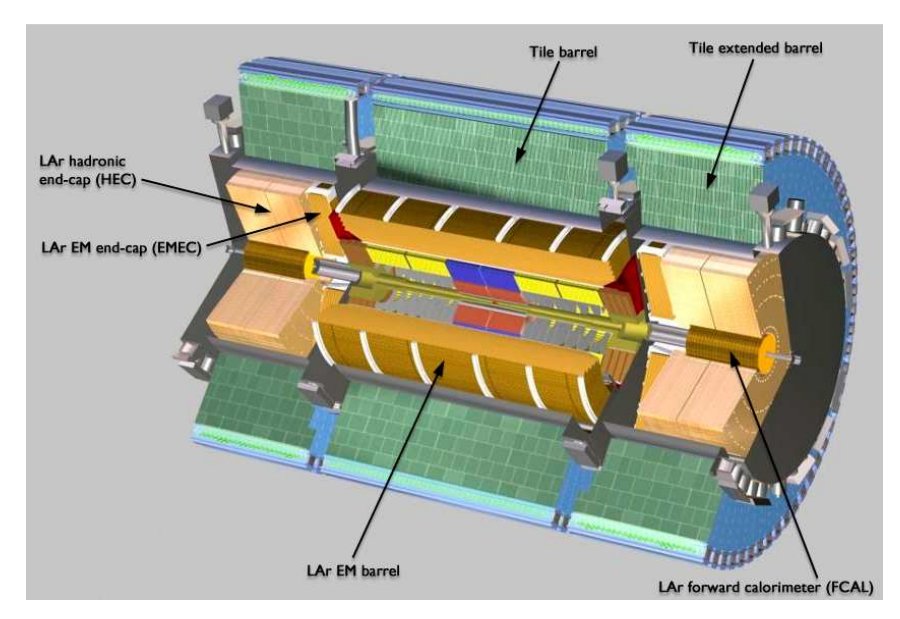

Figura 2.2.2 - Visão interna do ATLAS com o TileCal em destaque. Fonte: [2]

## **2.3. O Sistema de Calorimetria do ATLAS**

O ATLAS se apoia fortemente na calorimetria para a medição da energia das partículas. O Sistema de Calorimetria subdivide-se em hadrônico e eletromagnético. Antes de apresentar mais detalhadamente tal Sistema, será feita uma breve introdução à calorimetria, necessária para um entendimento mais amplo sobre o trabalho.

#### **2.3.1. Introdução à Calorimetria**

Em física de partículas, calorimetria é o estudo que permite explicar os fenômenos através dos quais é possível realizar a detecção de partículas e medir suas propriedades a partir da absorção das mesmas por um bloco de matéria, o calorímetro. É importante salientar que todo processo de detecção de partículas por um calorímetro é destrutivo, já que após a interação, a partícula libera sua energia, não sendo mais possível medir nada sobre a mesma. [7, 8]

Calorímetros podem ser homogêneos ou de amostragem, no que diz respeito à sua composição. No calorímetro homogêneo, apenas um tipo de material é utilizado, sendo todo o seu volume capaz de absorver uma partícula incidente. Já os

8

calorímetros de amostragem são compostos por dois tipos de material, um passivo e um ativo. O primeiro absorve a energia da partícula incidente e o segundo produz o pulso de luz que será utilizado para a detecção. O calorímetro de amostragem, possui portanto uma desvantagem em relação ao passivo, visto que parte da energia é desperdiçada durante a interação com o material passivo, apresentando portanto uma resolução de energia menor. Porém, o calorímetro de amostragem é mais barato, sendo mais adequado para ser utilizado em sistemas de detecção muito grandes, que é o caso do ATLAS.

A resolução de energia é proporcional à energia da partícula incidente, de acordo com a fórmula

$$
\frac{\sigma E}{E} \approx \frac{a}{\sqrt{E}} + b \qquad (2.1)
$$

Em que E é a energia da partícula incidente, <sup>σ</sup>*E* é o desvio padrão da medida de energia e *a* e *b* são constantes que dependem das características do calorímetro, como espessura.

Ao transpassar o material do calorímetro, uma partícula pode excitar o meio ou aquecê-lo. As interações entre partículas e o calorímetro podem ser fortes, fracas ou eletromagnéticas dependendo da energia e da natureza da partícula incidente.

Neste trabalho, serão descritas mais detalhadamente as interações sofridas por partículas hadrônicas, que são as que ocorrem no calorímetro para o qual se destina este projeto.

Partículas elementares carregadas eletricamente (elétrons ou pósitrons) sofrem interação eletromagnética ao transpassarem um material. Já as partículas hadrônicas (formadas por sistemas de quarks e glúons, como os prótons e os nêutrons) podem sofrer interações fortes com o núcleo do átomo do meio. É através destas interações que ocorre o processo de absorção destas partículas. A interação forte porém caracteriza um processo de absorção bem mais complexo do que a absorção de partículas eletromagnéticas, por resultar muitas vezes na mudança radical da identidade da partícula (capaz de produzir 15 novos hádrons por exemplo), além de alterações no núcleo atingido, que pela perda de prótons e nêutrons termina em um estado altamente excitado e só retorna ao estado relaxado através da emissão de fótons. Estas partículas produzidas por reações nucleares podem perder sua energia através do meio ou induzir novas reações nucleares, produzindo uma cascata de eventos denominado chuveiro hadrônico.

Através do entendimento do comportamento das partículas ao interagirem com o calorímetro, é possível utilizar os sinais detectados para determinar quais partículas os geraram.

Os calorímetros hadrônicos possuem duas funções básicas: a primeira é medir a energia e direção dos jatos. A segunda é possibilitar a identificação de partículas que não detectáveis, como os neutrinos. Estes interagem pouco com a matéria e sua identificação só é possível através do cálculo da energia transversa faltante (energia não absorvida pelo detector).

#### **2.3.2. O Calorímetro Hadrônico de Telhas**

O principal calorímetro hadrônico é o TileCal (Calorímetro Hadrônico de Telhas), responsável por absorver e amostrar a energia das partículas geradas após as colisões, através de sua estrutura em aço e telhas cintilantes. Seu principal papel é contribuir para a reconstrução da energia dos jatos produzidos pelas interações com as partículas hadrônicas. [9]

O Tilecal forma a casca da parte interna do ATLAS e é composto por três estruturas cilíndricas, sendo um barril longo (LB) e dois barris estendidos (EB). Possui raio mais interno de 2280 mm e o mais externo de 4.230mm. Ao longo da direção do feixe, o comprimento do barril central é de 5.640mm enquanto que o comprimento de cada um dos barris estendidos é de 2.910mm.

O barril longo é dividido em duas partições, denominadas LBA e LBC. Da mesma forma, os barris estendidos são chamados de partições EBA e EBC. Estes barris são azimutalmente divididos em 64 módulos escalonados em  $\varphi$ , cada um abrangendo um ângulo de 2π/64, constituindo o chamado front-end. A estrutura de um módulo é mostrada na figura 2.3.2.1 à esquerda. A identificação de um módulo é dada pela partição ao qual pertence acompanhado do número do módulo, por exemplo, LBA01.

Na figura 2.3.2.2, à direita, definimos um sistema de coordenadas, em que o eixo Z é o eixo do túnel do acelerador LHC, o eixo X é horizontal apontando para o centro do anel do LHC e o eixo Y é perpendicular ao eixo do túnel. A letra  $\varrho$ representa o raio e  $\varphi$  é o ângulo azimutal, definido ao redor do eixo do feixe de partículas. O ângulo  $\theta$  determina o ângulo de incidência das partículas em relação à direção do feixe no LHC.

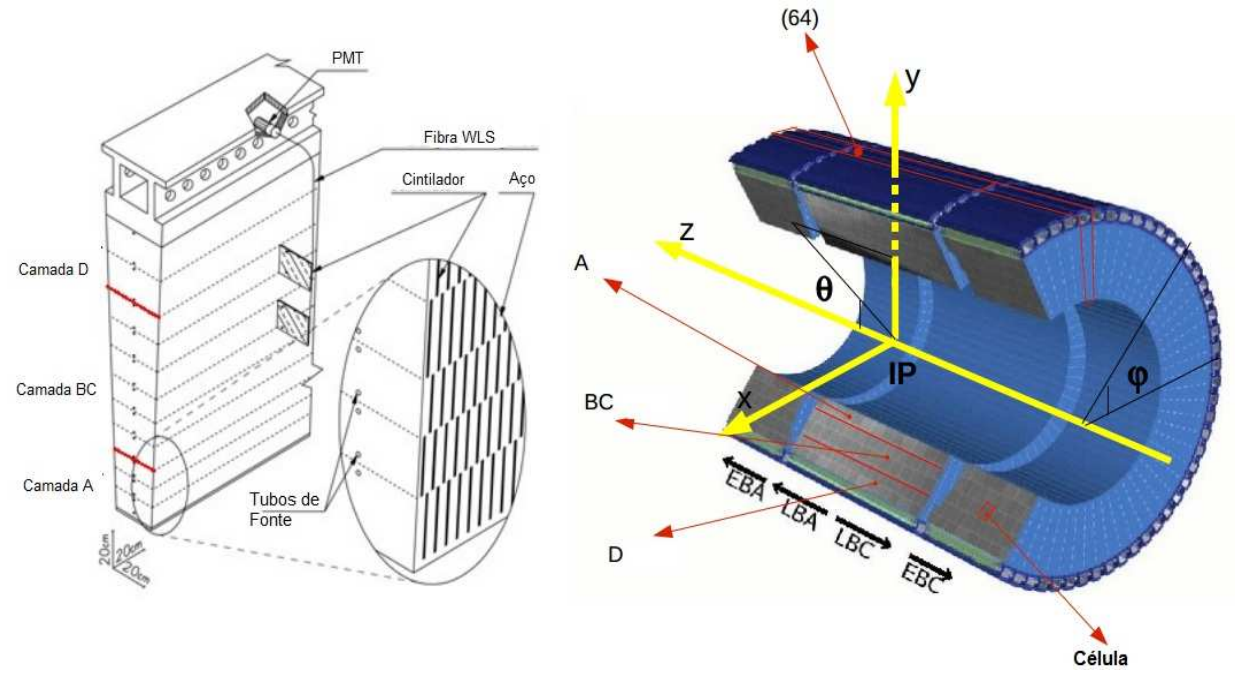

Figura 2.3.2.1 - Visão geral da estrutura do TileCal e seu sistema de coordenadas. Fonte:[9]

Radialmente, cada módulo do TileCal é segmentado em três camadas: A, BC e D. As células são formadas pelo agrupamento de fibras até cada PMT. São organizadas em "torres" cada uma com um valor de pseudorapidez (coordenada espacial usada para descrever o ângulo de uma partícula em relação à direção do feixe), dada por:

$$
\eta = -\ln(\tan\left(\frac{\theta}{2}\right)) \quad (2.2)
$$

,onde  $\theta$  é o ângulo a partir da direção do feixe. A granularidade é dada por  $\Delta$ η x  $\Delta$ Φ = 0.1×0.1 para as camadas mais interna e mediana (A e BC) e  $\Delta$ η ×  $\Delta$ Φ = 0.2×0.1 para camada mais externa (D). O esboço da geometria das células é mostrado na figura 2.3.2.2. Há 11 linhas transversas de telhas (tile rows) em um módulo. As linhas são numeradas do raio interno para o externo. [9]

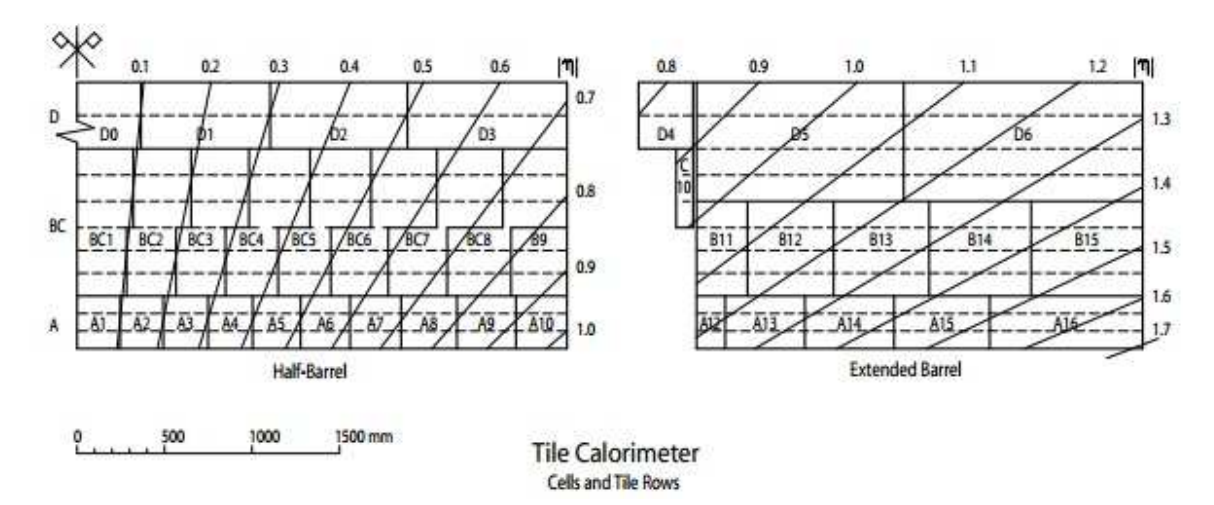

Figura 2.3.2.2 - Esboço das células (linhas sólidas) e das linhas (linhas pontilhadas). Fonte:[9]

Vemos portanto que a faixa de pseudorapidez coberta pelo calorímetro vai de 0 a 1,7.

O módulo do TileCal pode ser dividido em duas partes: óptica e eletrônica, em que cada uma compõe uma etapa de leitura da energia depositada pelas partículas.

Os componentes responsáveis pela parte óptica são: as telhas cintilantes, fibras ópticas e fotomultiplicadores (PMTs). Primeiramente, as fibras ópticas WLS coletam o sinal óptico das duas bordas de cada telha cintilante, e o direciona a dois fotomultiplicadores separados, o que garante produção de luz suficiente e redundância que pode ser necessária durante os períodos de operação do experimento do ATLAS. Cada bloco de PMT contém um tubo fotomultiplicador, um misturador de luz, que tem como propósito realizar a interface entre a PMT e o conjunto de fibras, um divisor de alta tensão e um conector que realiza a interface com o sistema eletrônico de leitura. Este bloco é responsável por realizar a conversão do sinal óptico em elétrico.

A parte eletrônica fica localizada na base de cada módulo, dividida em duas partes, chamadas drawers. Juntas elas compõe o chamado super-drawer. A sua parte analógica é composta por um circuito denominado cartão 3-em-1, que possui um conformador, um integrador e um sistema de injeção de carga. O conformador é responsável por condicionar o sinal enviado pelas PMTs. O integrador faz parte do sistema de calibração de Césio, que será detalhado no próximo capítulo, assim como o sistema de injeção de carga.

12

A saída do conformador é conectada a um sistema digitalizador, que consite de duas cadeias de placas digitalizadoras conectadas à interface de leitura no centro de cada drawer. No total, são 8 placas em cada módulo, cada uma amostrando e armazenando dados de 6 PMTs. A amostragem é feita a cada 25ns utilizando conversores ADCs de 10 bits. Além dos conversores ADCs, as placas digitalizadoras contém cada uma duas DMUs, que são dispositivos contendo memória para armazenar os dados até que sejam aceitos pelo nível 1 do sistema de Trigger do ATLAS. [10]

 O trigger do ATLAS é organizado em três níveis. No nível 1 (LVL1), processadores agem em dados de granularidade reduzida de um subconjunto dos detectores. No nível 2 (LVL2), o trigger usa dados de granularidade e precisão total da maioria dos detectores, mas examina somente as regiões do detector identificadas pelo nível 1 como contendo informação relevante. No nível 3, todos os dados de eventos são usados para fazer a seleção final de eventos a serem armazenados para análise offline. [8]

As amostras do sinal selecionadas pelo primeiro nível (100KHz) são transmitidas para dispositivos de leitura (RODs, do inglês ReadOut Drive) através de ligações ópticas de alta frequência. Os RODs fazem a interface entre a eletrônica de front-end e o Sistema de Aquisição de Dados (DAQ). A principal função dos RODs é recontruir a amplitude e a fase do sinal no primeiro nível de taxa do trigger e transmitílo ao Sistema DAQ para análise offline. A amplitude do sinal é também fornecida ao Trigger de Alto nível (HLT) para formar os sinais de trigger de calorimetria. Os RODs podem também comprimir e transmitir todas as amostras para canais com amplitude acima de um limiar pré-configurado para a reconstrução offline. [7]

## **2.4. O Processo de trabalho no TileCal**

Há diversos grupos de trabalho no CERN, cada um dedicado a uma etapa do processo de trabalho do TileCal. A seguir temos uma breve descrição sobre o papel de cada grupo: [10]

> • Computação e Software: Realiza a organização e desenvolvimento da simulação, digitalização, reconstrução e desenvolvimento de filtros de alto nível.

- DAQ: Responsável pela aquisição dos sinais resultantes das interações físicas no detector.
- DCS: Responsável pela manutenção das fontes de alta e baixa tensão do TileCal.
- Qualidade de Dados e Performance: Subdivide-se em DQ (Qualidade de Dados),para a avaliação do funcionamento do detector, Calibração, responsável pela calibração das células do calorímetro e validação da escala eletromagnética, Dados e Processamento, para a coleta de informações dos grupos de qualidade de dados e calibração afim de decidir que alterações nos dados de condições serão realizadas e Performance, responsável por validar a performance do calorímetro.

No TileCal, são realizadas rodadas de aquisição de dados (runs) diariamente desde que o LHC entrou em fase de operação. Há oito diferentes tipos de runs: CIS , MonoCIS, RampCIS, LAS, LED, PED e Phys. [11]

Um run é identificado através de uma sequência numérica única, possuindo quatro parâmetros que o caracterizam, que são: o tipo, a data, o horário em que ocorreu e os módulos avaliados. O módulo é identificado pelo nome da partição do calorímetro em que se localiza (LBA, LBC, EBA ou EBC) e pelo número do módulo (de 1 a 64).

Após a aquisição de dados, estes são armazenados em um banco de dados, denominado CASTOR (Cern Advanced STORage). Em seguida, através da reconstrução automática, são produzidos gráficos e histogramas que são armazenados em um diretório padrão em formatos png e px. Estes gráficos baseiamse nos dados de rodadas de cada canal pertencente a cada módulo. Depois são realocados para diretórios separados de acordo com os respectivos tipo de run e módulo.

 Os dados adquiridos devem ser analisados tanto do ponto de vista físico, quanto do ponto de vista da qualidade de dados, que visa garantir o correto funcionamento do detector. Na qualidade de dados, é utilizado o DQMF, uma ferramenta online que realiza a análise dos dados de forma automática. Como resultado, é gerado um arquivo de aproximadamente 30MB, contendo a análise de todos os dados de testes realizados por um determinado run. Os módulos são então classificados da seguinte forma:

• Verde: sem problemas (ou 1 a 3 canais com problema de pequena importância);

• Amarelo: 1 a 3 canais com problema/ ruído em nível alto/ erros de precisão;

• Vermelho: Problemas em mais de 3 canais / erro CRC global maior que 0.1%.

O arquivo é em seguida comprimido e armazenado na máquina pcata007 e sua localização é armazenada no banco de dados.

Para apoiar todo este processo de análise dos runs foram desenvolvidos pela colaboração da UFRJ, 7 Sistemas Web, listados abaixo:

- DCS Web System: Fornece os valores médio e RMS de parâmetros elétricos referentes às fontes de baixa tensão LVPS, e as de alta tensão (HV).
- WIS: Resume os resultados dos testes em uma tabela, em que cada linha corresponde a um run, identificado pelo número, com informações como tipo da run, data e um estatística sobre o estado dos módulos.
- TileComm Analysis: Detalha as informações encontradas no WIS, para um determinado run, através de uma tabela em que cada linha corresponde a um módulo. Permite que os DQValidators tenham acesso aos plots e histogramas daquele run e realizem as análises para os módulos com estado amarelo ou vermelho (segundo o DQM).
- Timeline: Oferece uma interface de busca, podendo filtrar os dados de acordo com os módulos, tipos de runs e intervalo de tempo, que serão exibidos em uma linha do tempo.
- DQM Viewer: Oferece uma representação em árvore dos arquivos resultantes da análise da ferramenta DQM.
- MCWS: Disponibiliza uma visão dos dados de runs por canal, para o monitoramento e análise dos mesmos. Permite que sejam inseridos comentários por canal e seja enviado um relatório ao DQLeader para a atualização da lista de canais problemáticos.

Além dos sistemas desenvolvidos pela UFRJ, também citamos o Robot, uma ferramenta que permite atualizações dos dados de condições do banco de dados COOL através de arquivos sqlite fornecidos pelo usuário. Uma vez o usuário conectado ao sistema, diversas opções de atualização da base de dados são mostradas. O correto formato e conteúdo dos dados para a atualização é checado antes de ser atualizado na base de dados.

O processo de análise começa pela identificação dos runs quer foram realizados e reconstruídos. Em seguida, os chamados "DQValidators", realizam a

análise dos canais indicados com estado amarelo ou vermelho, segundo a análise automática do DQM. Para entender o problema ele poderá utilizar diversas ferramentas a fim de analisar os dados sob diferentes aspectos, como: visualizar os gráficos e histogramas referentes à run do canal a ser estudado, através do TileComm gráficos e histogramas referentes à run do canal a ser estudado, através do TileComm<br>Analysis, verificar se as fontes de alimentação estão ligadas, através do DCS Web Analysis, verificar se as fontes de alimentação estão ligadas, através do DCS Web<br>System, verificar com detalhes os resultados do DQM, através do DQM Viewer e verificar a evolução do módulo ao longo do tempo, através do Timeline.

Para uma análise com maior granularidade, ou seja, canal a canal, outras ferramentas podem ser utilizadas, como o MCWS e o Robot. A análise por canal inclui a verificação dos estados dos canais, inserção de comentários e atualização da lista de canais ruins. ;ão do módulo ao longo do tempo, através do Timeline.<br>a análise com maior granularidade, ou seja, canal a canal, outras<br>em ser utilizadas, como o MCWS e o Robot. A análise por canal inclui<br>s estados dos canais, inserção de

Após análise de todos os canais, outro físico denominado "DQLeader" é responsável por atualizar a lista de canais problemáticos

O monitoramento das constantes de calibração é realizado por especialistas em calibração. No processo de qualidade de dados, o DQValidator pode reportar um problema nos estados dos canais de forma que o especialista em calibração realize uma análise de forma mais detalhada. Caso se verifique necessário, o especialista também realiza a atualização das constantes de calibração. alibração. No processo de qualidade de dados, o DQValidator pode reportar um<br>ema nos estados dos canais de forma que o especialista em calibração realize<br>análise de forma mais detalhada. Caso se verifique necessário, o esp

O diagrama de parte do Processo de Preparação de Dados e Performance, mais especificamente o processo de Qualidade de Dados e C Calibração está representado na figura 2.4.1 2.4.1.

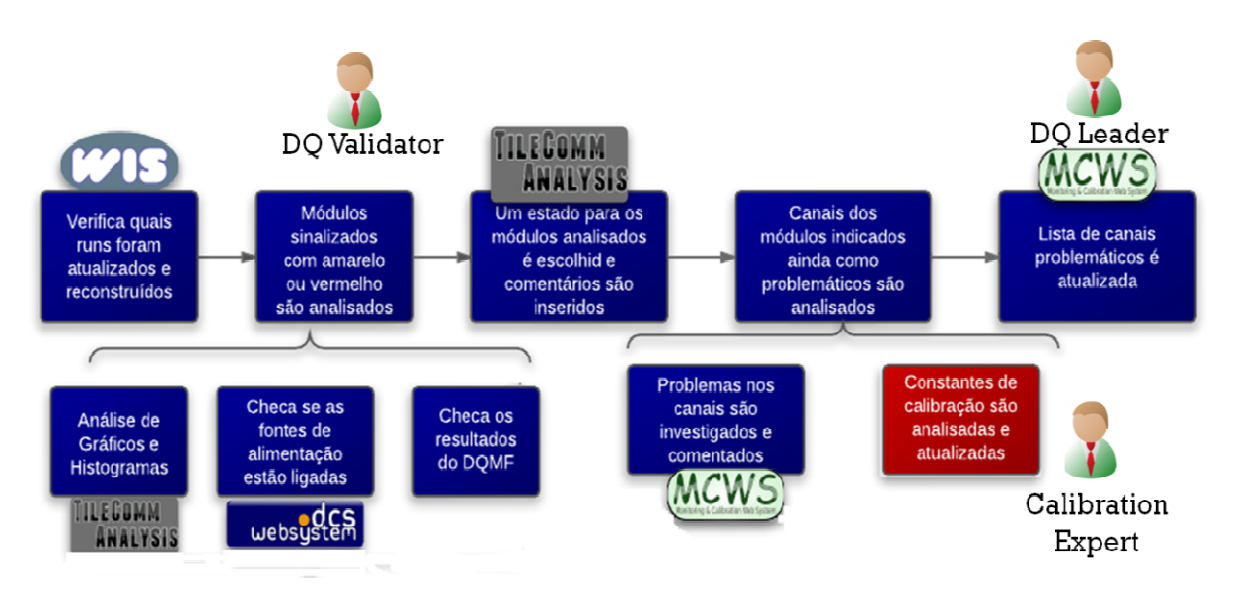

Figura 2.4.1 Processo de Qualidade de Dados e Calibração

## **Capítulo 3**

## **A Calibração do TileCal**

 Neste capítulo será apresentado o estudo realizado sobre o Sistema de Calibração do Calorímetro de Telhas, mostrando seu objetivo e detalhando suas subdivisões. Também é explicado como são armazenados e analisados os dados relevantes à calibração.

## **3.1. O Sistema de Calibração na cadeia de leitura dos canais**

Cada célula do TileCal pode ser dividida, para fins de monitoramento e calibração em: parte óptica (telhas cintilantes e fibras); PMT, que converte o sinal óptico em elétrico e o amplifica; e a eletrônica de leitura que conforma, amplifica e digitaliza o sinal.

Dessa forma, o caminho do sinal desde as interações das partículas com o TileCal até a produção do sinal digitalizado no canal de leitura, pode ser separado em 3 estágios: [9]

1. Interações produzem ionizações nos cintiladores, que eventualmente resultam em luz no fotocatodo da PMT. A resposta óptica pode ser caracterizada em função de E, S e O, onde E é a energia depositada no calorímetro, S é a fração de amostragem e O representa a resposta óptica dos componentes ópticos, ou seja, dos cintiladores e das fibras ópticas.

2. O pulso de luz L é convertido em carga no anodo da PMT. Esta carga pode ser caracterizada em função de N, G e L, onde N é a eficiência quântica e G é o ganho da PMT.

3. O sinal físico contido na carga Q é lido e digitalizado.

Quaisquer danos nos componentes pertencentes à cadeia de leitura podem levar a variações nas respostas L e Q, necessitando de monitoramento. Estes danos podem ser: mudanças no rendimento de luz com o processo de desgaste dos cintiladores, deterioração dos contatos ópticos devido a danos causados pela radiação

no detector; alterações nas respostas das PMTs, devido a desvios nos seus ganhos, deterioração do ganho ou da eficiência quântica. O sinal Q pode ainda ser influenciado pela presença de ruído ou perda de linearidade na resposta eletrônica. Variações nas respostas ao longo do tempo, ou dependendo da região do TileCal onde se encontra o canal também podem ocorrer.

Os sinais adquiridos pelo calorímetro passam por um processo de reconstrução, que irá traduzí-los em energias, tornando possível a identificação das partículas físicas que os geraram. Para isso, é necessário determinar a escala de energia, ou seja, o fator que relaciona a energia depositada no calorímetro e o sinal digitalizado produzido. Este fator de calibração deve ser determinado para cada canal de leitura, procurando minimizar as flutuações estatísticas entre eles, sendo dado pela constante de calibração da escala eletromagnética, constante EM. Esta constante, porém, precisa agregar informações a respeito das respostas de cada estágio da cadeia de leitura, de forma a considerar qualquer alteração que estas possam sofrer por fatores externos. Para tal, há um sistema de calibração no TileCal. [12]

O Sistema de Calibração consiste dos seguintes subsistemas: Sistema de Injeção de Carga (CIS), Sistema de Césio (Cs) e Sistema de Laser (Las). A Figura 3.1.1 mostra o diagrama de sequência com cada estágio de leitura do TileCal e suas entradas.

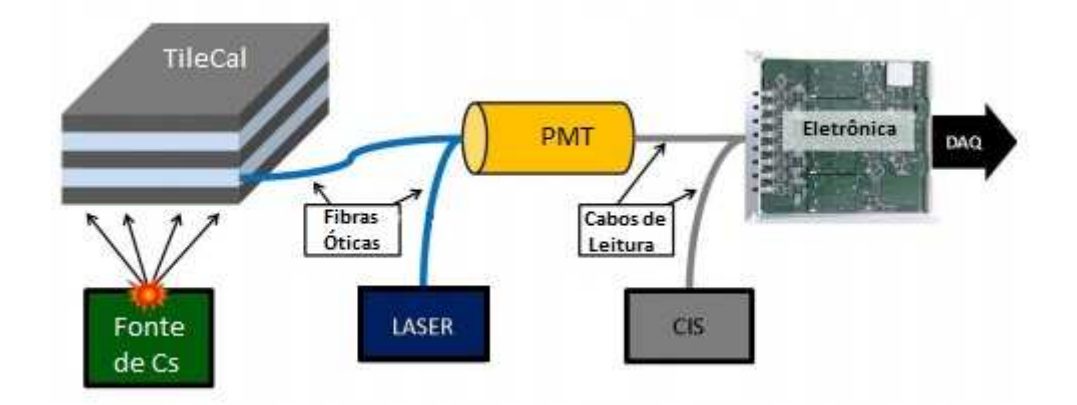

Figura 3.1.1 - Sistema de Calibração em cada etapa de leitura do TileCal. Fonte: [27]

O sistema de césio (Ces) é projetado para medir a qualidade da resposta óptica de cada célula do calorímetro, para equalizar o sinal de resposta e para monitorar o mesmo em função do tempo. O Sistema de Laser (Las) é projetado para calibrar e monitorar a resposta das PMTs, em particular a estabilidade dos seus

ganhos, suas linearidades globais. O Sistema de Injeção de Carga (CIS) é utilizado para calibrar a resposta relativa da eletrônica da leitura do sinal da PMT e rastrear qualquer variação no tempo. Cada subsistema fornecerá uma ou mais constantes de calibração que serão utilizadas para determinar a constante EM.

## **3.1.1. O Sistema CIS**

O Sistema de Injeção de Carga (Charge Injection System) simula sinais físicos nos canais através da injeção de uma carga conhecida e medição da sua resposta eletrônica. Cada PMT possui dois caminhos analógicos: um de alto e outro de baixo ganho, digitalizados por um conversor A/D de 10 bits, como pode ser visto na figura 3.1.1.1, cobrindo uma variação de 800 pC (correspondente a uma energia depositada de 700 GeV). A razão entre a amplitude de pico da resposta eletrônica e a amplitude do sinal a ser injetado fornece uma calibração relativa dos canais de leitura em unidades de ADC/pC. [13]

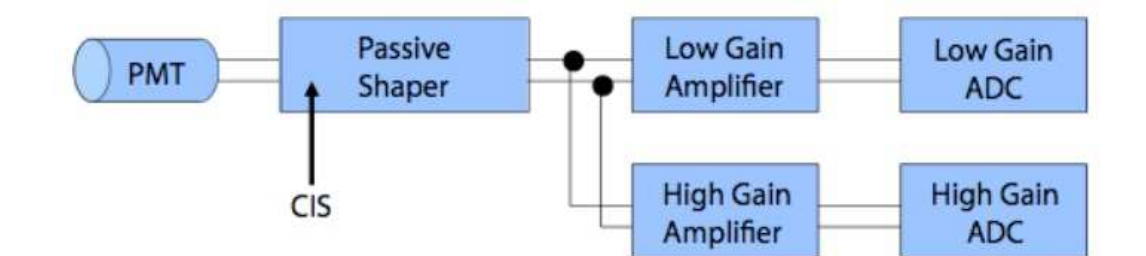

Figura 3.1.1.1– Estrutura eletrônica da cadeia de leitura das PMTs. No detalhe, a entrada do sistema de Injeção de Cargas. Fonte [13]

 O capacitor descarrega repetidamente uma carga fixa conhecida, de acordo com a variação do tempo de injeção (fase). Em uma run de calibração, são realizadas 4 injeções de carga para cada valor de fase, que varia em 15 diferentes níveis. Esse processo produz, portanto, 60 eventos correspondendo a cada injeção de carga, que fornecem informações sobre a amplitude do pulso ajustado.

A magnitude da carga injetada é controlada por um conversor Digital-Analógico (DAC). O ajuste do DAC é aumentado de 0 a 992, por incrementos de 32 para baixo ganho e de 0 a 15 por incrementos de 1 para alto ganho.

O procedimento de injeção de carga, amostragem do pulso analógico e medição da amplitude ajustada é repetida a cada valor do DAC. O valor médio da distribuição de 60 amplitudes ajustadas é plotado em função de cada carga fixa

injetada. Para os canais de baixo ganho, a inclinação da linha ajustada corresponde à constante de calibração para toda a região da carga. Para os canais de alto ganho, o valor da constante é complementado por fatores de correção não-lineares, produzindo uma calibração dependente da carga. Os dados do CIS são coletados regularmente durante os runs de calibração do TileCal. Dessa forma, dados suficientes para a atualização dos estados dos canais são garantidos prevenindo um grande número de canais de serem desconsiderados devido a problemas isolados. Após este processo, informações incluindo a constante e o estado da calibração para cada canal informações incluindo a constante e e<br>armazenadas em banco de dados. [13] lineares, produzindo<br>etados regularmente<br>is uficientes para a<br>n grande número de<br>Após este processo,<br>ara cada canal são

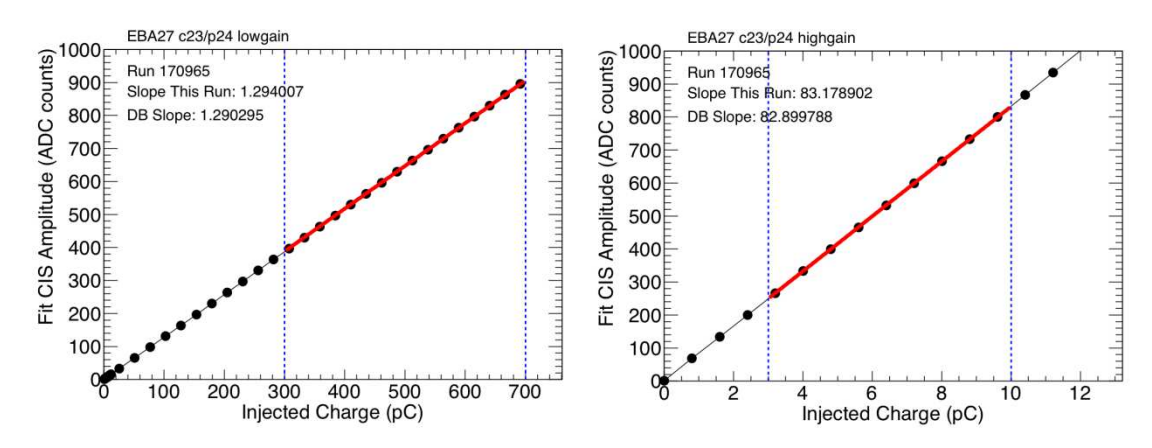

Figura 3.1.1.2 – Para cada valor de carga, o valor médio da distribuição das 60 amplitudes conformadas é medido em função da carga injetada. A figura da esquerda se refere ao baixo ganho e a da direita, ao alto ganho. A linha vermelha representa o ajuste linear. edido em função da carga injetada. A figura da esquerda<br>da direita, ao alto ganho. A linha vermelha representa o<br>ajuste linear.<br>de calibração, para o sistema CIS, são armazenados os

Além das constantes de calibração, para o sistema CIS, são armazenad chamados flags de status, listados a seguir:

Erros Digitais: Erros digitais na injeção de dados dentro da região da curva ajustada.

• RMS: RMS das amplitudes de injeção ajustadas devem ser maiores que 5 unidades de ADC.

• Chi Quadrado ( $X^{-2}$ ): probabilidade para ajuste linear menor que 2x 10<sup>-6</sup>

• Ponto Máximo: nenhuma amplitude deve ser maior que 600 unidades de ADC. • Ponto Máximo: nenhuma amplitude deve ser maior que 600 unidades de<br>• Calibração Provável: calibração não está dentro da faixa de ±6,2% da média

do Calorímetro de Telhas.

• Desvio da base de Dados: calibração não está dentro da faixa de ±1% do valor da base de dados.

Há três tipos de procedimentos de atualização, que são: atualização das constantes CIS, atualização dos fatores de correção não-lineares e atualização da base de dados dos status dos canais (através da atualização das flags de status).

Para atualizar as constantes do sistema CIS, o responsável deve preparar um arquivo SQLite com as mudanças propostas e enviar para o especialista do CIS, que verificará a atualização. Há dois diretórios: um referente à calibração online e outro referente à calibração offline.

 A atualização das constantes de calibração dos canais ADC é feita de acordo com as seguintes definições: [14]

- **●** Um run é definido como de calibração do TileCal com o sistema CIS executando injeções que examinam o DAC e a fase.
- **●** Um canal é definido como um canal ADC (um ADC por ganho, dois por PMT).
- **●** Uma constante de canal é definida como a inclinação da reta ajustada que define o ADC em função da energia em pC.
- **●** Um default de canal tem algum valor *c* definido como 1,2787 unidades/pC para baixo ganho e 81,8399 unidades/pC para alto ganho
- **●** Um canal é bom pra um run se este passa o flag de erro digital, o flag RMS, o flag $\left\| X\right\|^2\,$ e o flag de calibração não-zero dentro daquele run.
- **●** Para um canal *c* , define-se *Yc* o grupo de runs durante as últimas quatro semanas para os quais o canal *c* está bom.

Para um canal *c* , nós atualizamos a constante da base de dados se as seguintes condições são encontradas:

- 1. Para todos os runs em *Y<sup>c</sup>* , as constantes de *c* desviam do atual valor da constante para aquele run por mais que 1% ou esse canal tem um valor fixo determinado na base de dados.
- 2. Há pelo menos três runs em *Y<sup>c</sup>* .
- 3. Se  $r$  é o RMS da constante para os runs em  $Y_c$  e  $d$  é o default do canal, então a quantidade  $\frac{7}{7}$  < 0,389% *d r* . [10]

## **3.1.2. O Sistema de Césio (Cs)**

 No sistema de Césio (Cesium System), uma cápsula contendo fonte radioativa móvel gama de Cs137 é transportada por um liquido dentro de tubos de aço inoxidável penetrando as células do calorímetro, excitando luz nas telhas do cintilador pelos mesmo mecanismos das partículas nas interações do LHC, como pode ser visto no esquema da figura 3.1.2.1 [15]

 A variação correspondente da corrente de uma PMT, lida pela eletrônica de front-end, com o caminho da cápsula reflete a qualidade óptica das fibras e das telhas nas células, além da sua uniformidade.

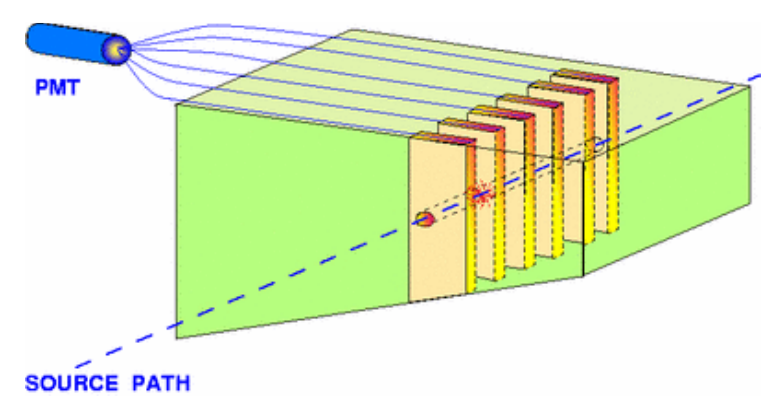

Figura 3.1.2.1– Princípio de calibração por fonte móvel

O uso de fonte móvel gama permite:

- Verificar a qualidade da resposta óptica e sua uniformidade;
- Equalizar as respostas das células de leitura pelo ajuste da fonte HV da PMT correspondente, de forma a obter a mesma média de corrente para cada célula;
- Monitorar, no tempo, a corrente média para cada célula;
- Manter a calibração da energia global, já que a corrente média para cada célula é proporcional à calibração sinal/energia do calorímetro.

A partir da equalização das respostas das células, a tensão HV é recalculada e configurada no hardware.

Assim, para que haja precisão do estabelecimento da tensão de HV não é necessário levar em conta pequenos efeitos na escala como dependência do ganho ou influência do campo magnético, já que, estas são inteiramente combinadas dentro da constante de calibração do Césio, armazenada na base de dados para cada canal.

Para que a fonte radioativa seja transportada de maneira segura e controlada ao longo dos 10 kms de tubos dentro do calorímetro, são utilizados uma unidade de fonte bem elaborada e um sistema de monitoramento. Um software online também é empregado para efetuar o movimento da fonte e a análise da resposta do detector.

Como um exemplo de análise, temos na figura 3.1.2.2, a evolução da resposta dos canais do TileCal a três diferentes fontes de partículas radioativas Cs-137, entre julho de 2009 e janeiro de 2012, uma para as partições LBA e LBC, outra para o EBA e outra para o EBC. Observamos três diferentes conjuntos de pontos, todos tendo sido normalizados em junho de 2009. Todas as medidas foram realizadas na presença de campo magnético, enquanto a equalização inicial foi feita sem campo magnético. As linhas pretas representam a curva de decaimento do Cesio (aproximadamente 2,3%). [16]

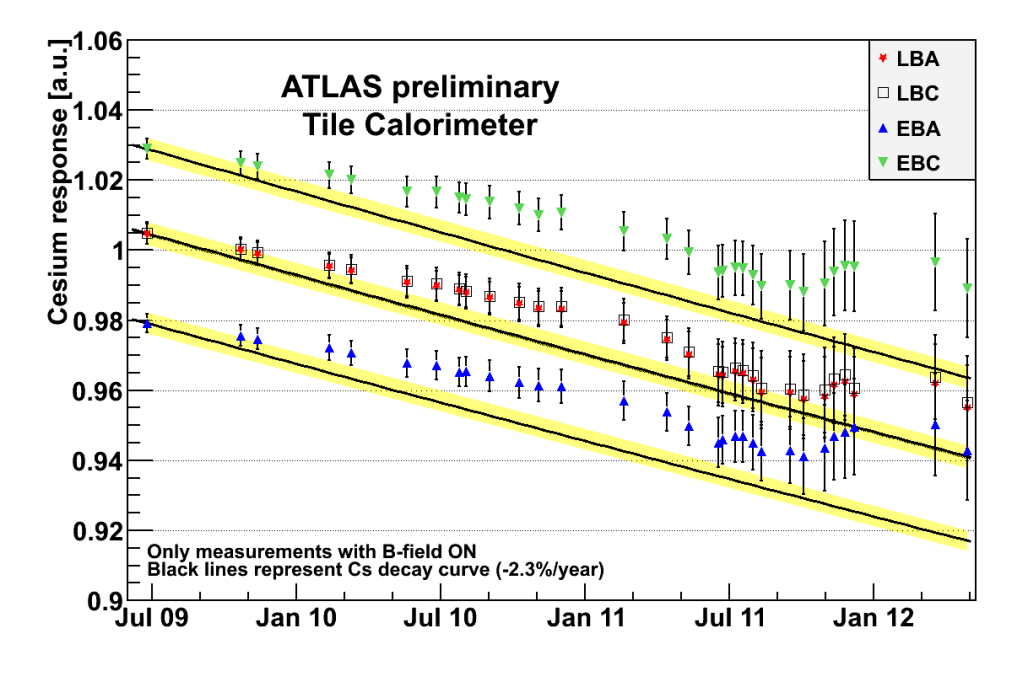

Figura 3.1.2.2- Estabilidade da constante Césio. Fonte [16]

As barras de erro representam a distribuição de todos os canais de uma dada partição. Neste contexto, desde junho de 2009, a alta tensão aplicada aos canais não foi alterada e as variações observadas tiveram que ser consideradas na reconstrução offline, através da aplicação de constantes de calibração.

## **3.1.3. O Sistema de Laser (Las)**

O sistema de calibração de Laser pode ser dividido em três partes: mecânica, contendo a instalação de fibras, o laser box e o laser pump, a eletrônica , com a instalação de cartões e testes, e software, responsável por executar o laser e interfaceá-lo com o usuário final. [17]

A parte mecânica contém três elementos principais: o Laser box, que contém a fonte de luz e os sistema de calibração interno, o Coimbra box, que é o primeiro elemento que desvia a luz, e o conjunto de fibras longas e transparentes.

O núcleo do sistema de Laser é um laser de frequência dupla YLF em que os pulsos são externamente ativados e modulados em intensidade. Os pulsos de laser imitam a luz cintilante produzida pelas partículas no calorímetro, tendo um comprimento de onda de 480 nm e uma largura de pulso de aproximadamente 15ns.

A intensidade do pulso de luz é precisamente medida por fotodiodos. A linearidade da eletrônica de leitura do fotodiodo é garantida pelo sistema de injeção de carga, citada na seção 3.1.1. A resposta dos fotodiodos é monitorada por uma fonte  $\alpha$  , que fornece uma referência estável no tempo e não sensível a mudancas ambientais.

As calibrações de Laser são realizadas através da geração de um trem de pulsos de amplitude crescente, até a amplitude máxima suportada pela PMT. A luz é transmitida para as PMTs através de fibras. A intensidade máxima alcançada pelo laser é de apenas 30, enquanto o do calorímetro é de aproximadamente 6000. Para obter este alcance, um conjunto de filtros remotamente controlados são instalados no caminho do laser.

Na figura 3.1.3.1, temos o esquema detalhado sobre o processo de calibração do sistema de Laser. A luz emitida primeiro encontra um espelho semi-refletor. Uma parte da luz segue através do bloco misturador de luz, que suavizam a luz através de um conjunto de componentes ópticos. Esta luz interna precisa ser eventualmente distribuída entre 5 fibras que alimentam 4 fotodiodos utilizados para calibração e 2 PMTs utilizadas pela eletrônica.

24

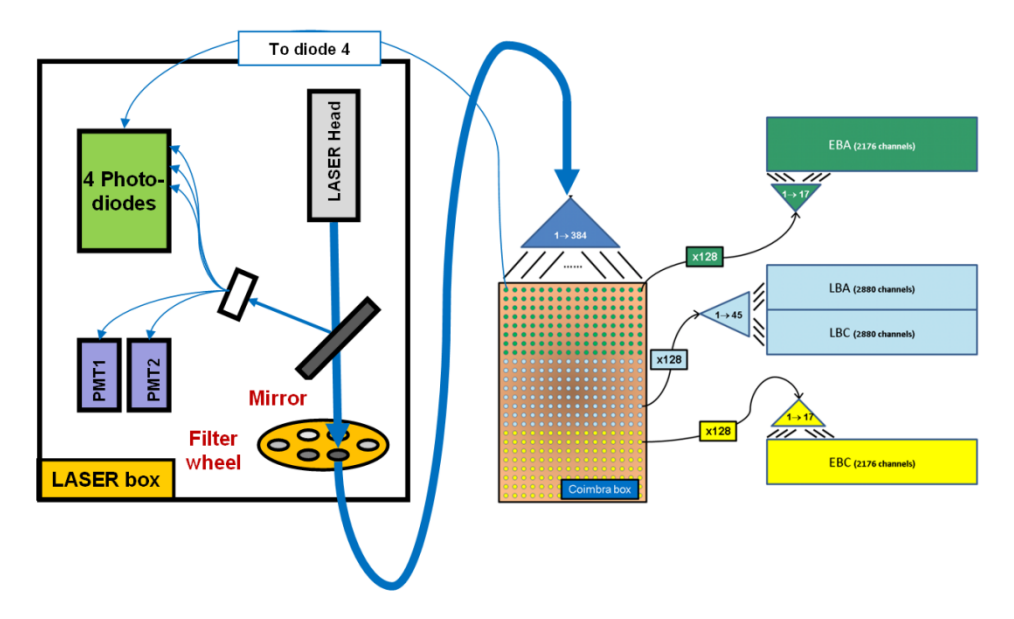

Figura 3.1.3.1– Esquema do Sistema de Laser. Fonte:[17]

A maior parte da luz emitida não é refletida e segue através de um conjunto de circular de 8 filtros, cada um aplicando um fator de atenuação específico ao feixe .

A parte eletrônica do sistema de Laser consiste de 6 cartões eletrônicos responsáveis por comandar e controlar o sistema. O papel de cada cartão é resumido abaixo:

- LILAS II: Utilizado, principalmente, para testar a linearidade dos fotodiodos.
- ADC: Converte sinais da caixa analógica (PMTs ) em digitais.
- SLAMA: Responsável pelo controle e comunicação com o ATLAS.
- LASTROD: Driver de leitura do Sistema de Laser. Envia dados para o ATLAS DAQ.
- Command Motor: Responsável por controles mecânicos: filtros, obturador, etc
- Laser Safety: Monitoramento e Controle do Sistema (interligado ao DCS).

No que diz respeito a software, o Laser pode trabalhar em dois modos: standalone ou ATLAS. Em ambos, o mesmo controlador de baixo nível é utilizado para interface com o hardware: o Lutin (Laser Universal Transmission Internal Node), desenvolvido para ser o software definitivo a ser usado durante a aquisição de dados do ATLAS.

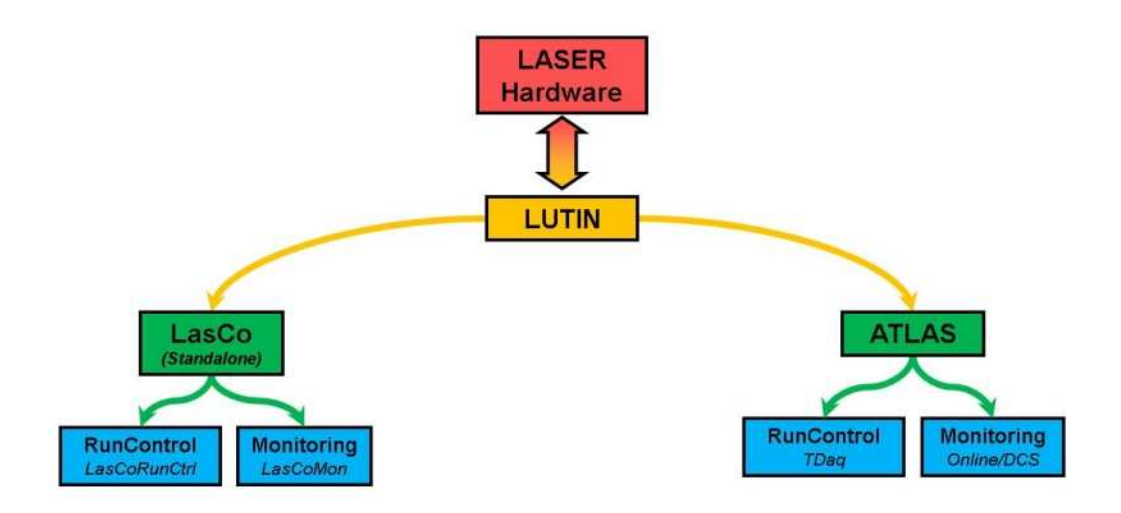

Figura 3.1.3.2– Esquema da arquitetura de software do Sistema de Laser. Fonte: [18]

LasCo (Laser Controller) é uma interface gráfica dedicada ao monitoramento e à execução em standalone do sistema de Laser. Nesse ambiente especificamente, standalone significa sem entrada do ATLAS DAQ ou do DCS. Porém, foi usado durante o período de comissionamento e é usado durante as manutenções.

A arquitetura de Software do Sistema de Laser é resumida pela figura 3.1.3.2 [18]

## **3.2. O armazenamento, monitoramento e controle das constantes de calibração**

A base de dados utilizada para o armazenamento das constantes de calibração é o COOL database, também utilizada para o armazenamento de dados de diversos outros subsistemas do ATLAS.

 O COOL organiza os dados em diretórios, cada um contendo um conjunto de objetos de dados do mesmo tipo. Cada objeto tem um intervalo de validade (IOV), definido por dois limites, que podem ser número do run junto ao número do bloco de luminosidade (LB), ou tempos absolutos, os quais definem sobre qual intervalo o objeto é considerado válido. Múltiplos objetos (com IOVs independentes) podem ser distinguidos por diferentes números de canais no mesmo diretório. Isso pode ser usado para representar a calibração para diferentes regiões do mesmo detector, válidos ao mesmo tempo. Diretórios de múltipla versão podem conter também diversos conjuntos de objetos, diferenciados através de tags (marcas), que são strings

identificando, por exemplo, objetos determinados utilizando diferentes algoritmos de calibração ou para serem utilizados para diferentes passos de reprocessamento. O carregamento dos dados pode ser tanto em série, em que os valores são armazenados dentro da base de dados COOL, ou referenciados, em que o COOL armazena apenas uma referência para o dado armazenado externamente. (tipicamente em um arquivo POOL ROOT). [19]

As pastas são organizadas dentro de conjuntos de pastas em uma árvore ou sistema de arquivos com estrutura de diretórios. Conjuntos de pastas (nós tipo galhos) podem conter uma mistura de outros conjuntos de pastas e pastas (nós tipo folhas), as quais contém finalmente os dados. O nó raiz da árvore é representado por '/' e todos os outro nós são seus descendentes. Cada pasta também contém uma string de descrição associada a ela, que, no ATLAS, é usada para armazenar metadados sobre a pasta, em particular indicando como os dados serão interpretados no Athena. A hierarquia de conjuntos de pastas e pastas abaixo do nó raiz é conhecida como uma instância singular da base de dados COOL. Instâncias separadas são usadas para armazenar os dados de condições relevantes aos dados reais (COMP200) e de simulações Monte Carlo (OFLP200). Cada subdetector ou sistema também possui dois diferentes esquemas armazenados nos servidores da base de dados: online e offline.

O folder onde estão armazenadas as constantes de calibração é o "/TILE/CALIB". Dentro deste, são encontrados os folders correspondentes a cada subsistema de calibração: CIS, LAS e CES.

No caso de dados de constantes de calibração, ao serem atualizadas, estas passam a valer somente a partir do próximo run de calibração. As constantes antigas são mantidas em folders especiais que não permitem modificar constantes para runs que já foram executados.

Grande parte dos algoritmos para o TileCal são implementados no framework Athena. Esses algoritmos são únicos para cada sistema e fornecem, ao fim, gráficos, histogramas ou arquivos ntuples com os dados resultantes, que serão analisados por especialistas, com diversos fins, como por exemplo: [20]

- Identificar canais cuja leitura esteja sofrendo desvio devido à descalibração dos componentes do detector.
- Identificar flutuações nas respostas dos sistemas de calibração
- Determinar os valores das constantes a serem atualizados no banco de dados

27

Diferentes tipos de análises são realizados, frequentemente, pelos especialistas em calibração. Estas análises são realizadas mais comumente a partir da construção de gráficos e/ou histogramas com conteúdos que dependem do objetivo da análise.

A saída de cada sistema pode ser comparada utilizando o framework TUCS. Este permite aos usuários realizar comparações entre gráficos utilizando simples comandos para examinar os canais individuais ou diferentes seções do Tile.

## **Capítulo 4**

## **Especificação do Projeto**

Esta seção apresenta as etapas para a especificação do Projeto do Sistema de Apoio à Calibração do TileCal, que são: Análise do Problema, Especificação de Requisitos e Solução projetada.

## **4.1. Análise do Problema**

A análise e monitoração dos dados de calibração é uma tarefa bastante complexa dada a variedade e volume dos mesmos. Há pelo menos uma constante de calibração por tipo (Cesio, Las ou CIS), por cada canal (mais de 10.000 no total), por run, que são realizados diariamente ou semanalmente, dependendo do seu tipo.

As análises geralmente são realizadas separando-se os canais por área no detector. Por exemplo, uma análise pode ser realizada computando-se o valor médio da resposta de todos os canais por partições ou por células do TileCal, procurando encontrar alguma similaridade dentro destes conjuntos que indiquem ou justifiquem algum problema. Tal procedimento é realizado para simplificar o trabalho mas não exclui a possibilidade de existirem danos em canais isolados. Portanto, é necessário não só possibilitar que as análises sejam realizadas por divisões (células, módulos ou partições), mas também canais, individualmente.

Além disso, a calibração é de grande importância para diversas áreas de trabalho do TileCal, como a reconstrução e a qualidade de dados, que envolvem diferentes grupos com interesses distintos.

As constantes de calibração, assim como outros dados referentes aos testes de calibração, são armazenadas na base de dados COOL, dentro de determinados folders como foi apresentado na seção 3.2.

O procedimento atual realizado para o monitoramento e análise das constantes de calibração é feito através de pacotes de algoritmos, baseados no framework TUCS (TileCal Unified Calibration Software). O TUCS fornece classes e métodos capazes de extrair dados de diferentes diretórios do COOL, correspondentes a cada subsistema de calibração (ou seja, laser, césio, CIS e outros) e torná-los disponíveis para análise. Porém, isto exige que o avaliador tenha amplo conhecimento sobre programação em

Python, além das funcionalidades que cada método fornecido disponibiliza, a fim de construir seus próprios algoritmos para as análises desejadas. Também é necessário que o avaliador conheça a estrutura do COOL, para que saiba exatamente onde se encontra o dado que ele procura, a fim de escolher o esquema, instância e tag adequadas para extrair os dados.

Além disso, os dados podem necessitar ser exibidos de diferentes maneiras, ou processados, dependendo do problema a ser solucionado e/ou corrigido e do interesse do grupo de trabalho envolvido. Porém, nem sempre o TUCS consegue suprir todas as necessidades.

Devido à ausência de um sistema comum que ofereça ferramentas que permitam ao usuário realizar análises dos mais diversos tipos sobre os dados de calibração, ou mesmo uma plataforma única que permita desenvolver tais ferramentas de maneira simples e padronizada, o que ocorre atualmente é que cada colaborador desenvolve sua própria ferramenta de acordo com as suas necessidades, sem utilizar um padrão de desenvolvimento e sem instalá-la em um local central. Isto acaba caracterizando um trabalho muitas vezes não reaproveitável para futuros colaboradores, ocasionando em retrabalhos futuros, além de descentralização das ferramentas disponíveis.

No caso das atualizações das constantes, a ferramenta mais largamente utilizada é o Robot. Há um grupo que se responsabiliza por validar as alterações enviadas pelos colaboradores através de arquivos sqlite, e então realizar a atualização dos dados no COOL. Portanto, o processo de atualização é restrito a este grupo.

## **4.2. Especificação dos Requisitos**

 A partir do estudo sobre o processo de trabalho no TileCal, mais detalhadamente sobre o processo de calibração, e da interação com os pesquisadores envolvidos, através da troca de e-mails e reuniões online, foi possível ter um entendimento amplo sobre o problema e identificar as necessidades envolvidas e restrições a serem consideradas. Desta forma, foram especificados os requisitos para o Sistema, a seguir:

1. Ser acessível a todos os membros da colaboração do TileCal independente de localização física.

- 2. Disponibilizar o acesso aos dados atuais e passados (através de runs ou datas como referência) do COOL a partir da escolha de diferentes esquemas, instâncias e folders.
- 3. Permitir que resultados de análises automáticas ou sob demanda, que fornecem algum estado para módulos, células e/ou canais possam ser facilmente visualizados.
- 4. Disponibilizar a construção de gráficos que mostrem a evolução das constantes de calibração dentro de qualquer intervalo de tempo, permitindo comparar diferentes tipos e/ou agrupar valores de partições, módulos ou células, de acordo com as escolhas do usuário. os atuais e passados (através de runs ou datas<br>
1 partir da escolha de diferentes esquemas,<br>
1 málises automáticas ou sob demanda, que<br>
módulos, células e/ou canais possam ser<br>
ráficos que mostrem a evolução das constantes
- 5. Fornecer uma interface para escrita, ou seja, atualização dos dados, com restrições aos usuários;
- 6. Permitir que diferentes grupos desenvolvam plugins de maneira padronizada e os acrescentem ao sistema de acordo com suas necessidades;

Desta forma, o Sistema irá preencher uma etapa dos processos de os acrescentem ao sistema de acordo com suas necessidades;<br>Desta forma, o Sistema irá preencher uma etapa dos processo<br>qualidade de Dados e Calibração, como representado na figura 4.2.1.

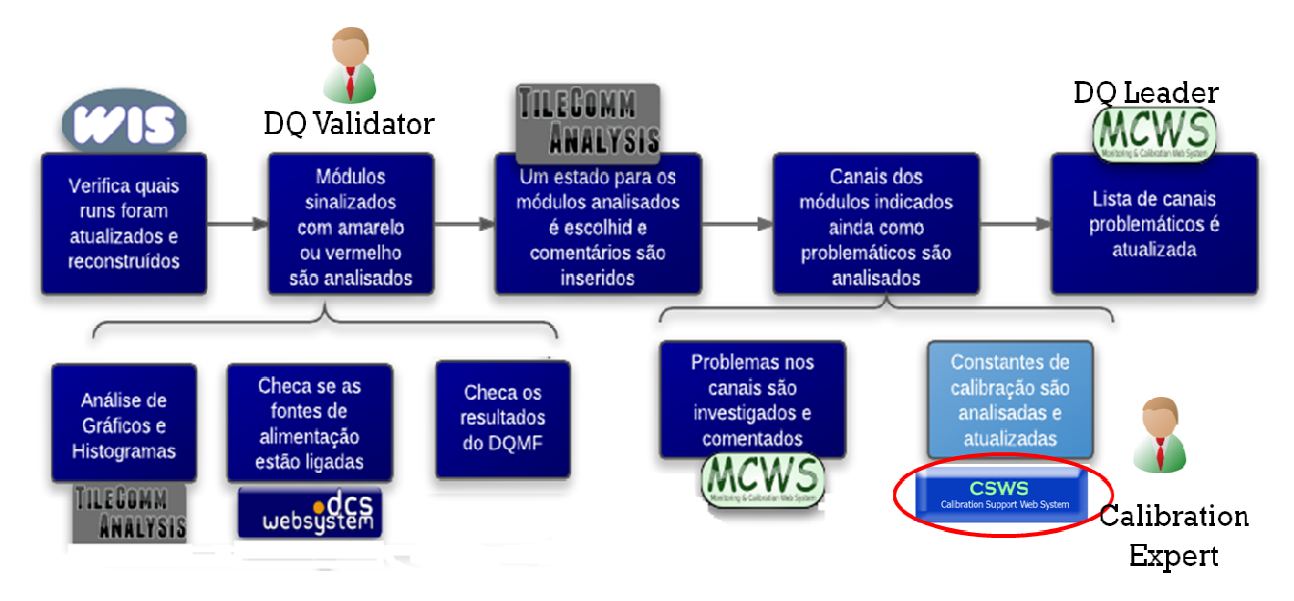

Figura 4.2.1– Processo de Qualidade de Dados e Calibração, destacando etapa agora coberta pelo Sistema de Apoio à Calibração

É importante salientar que esta figura demonstra a etapa coberta em apenas um dos processos de trabalho. Há outros grupos interessados no processo de calibração, para os quais o sistema também deve se mostrar útil.

## **4.3. Sistema Proposto**

O Sistema Proposto é baseado em Web, já que esta é uma tecnologia acessível independentemente de localização geográfica e de sistema operacional, sendo, portanto, considerada ideal para utilização no contexto do experimento do ATLAS, caracterizado por uma colaboração geograficamente dispersa. É necessário apenas que se tenha uma conexão com a Internet e um navegador para acesso.

 Na figura 4.3.1 temos o diagrama de caso de uso deste sistema. O especialista em calibração é o principal responsável por monitorar, analisar as constantes de calibração e determinar os seus novos valores. O líder do grupo de calibração valida as atualizações enviadas pelo especialista em calibração e as executa, escrevendo no banco de dados. Outros grupos, como o de reconstrução e o de qualidade de dados, também podem necessitar realizar análises sobre as constantes, visto que seus processos dependem da calibração.

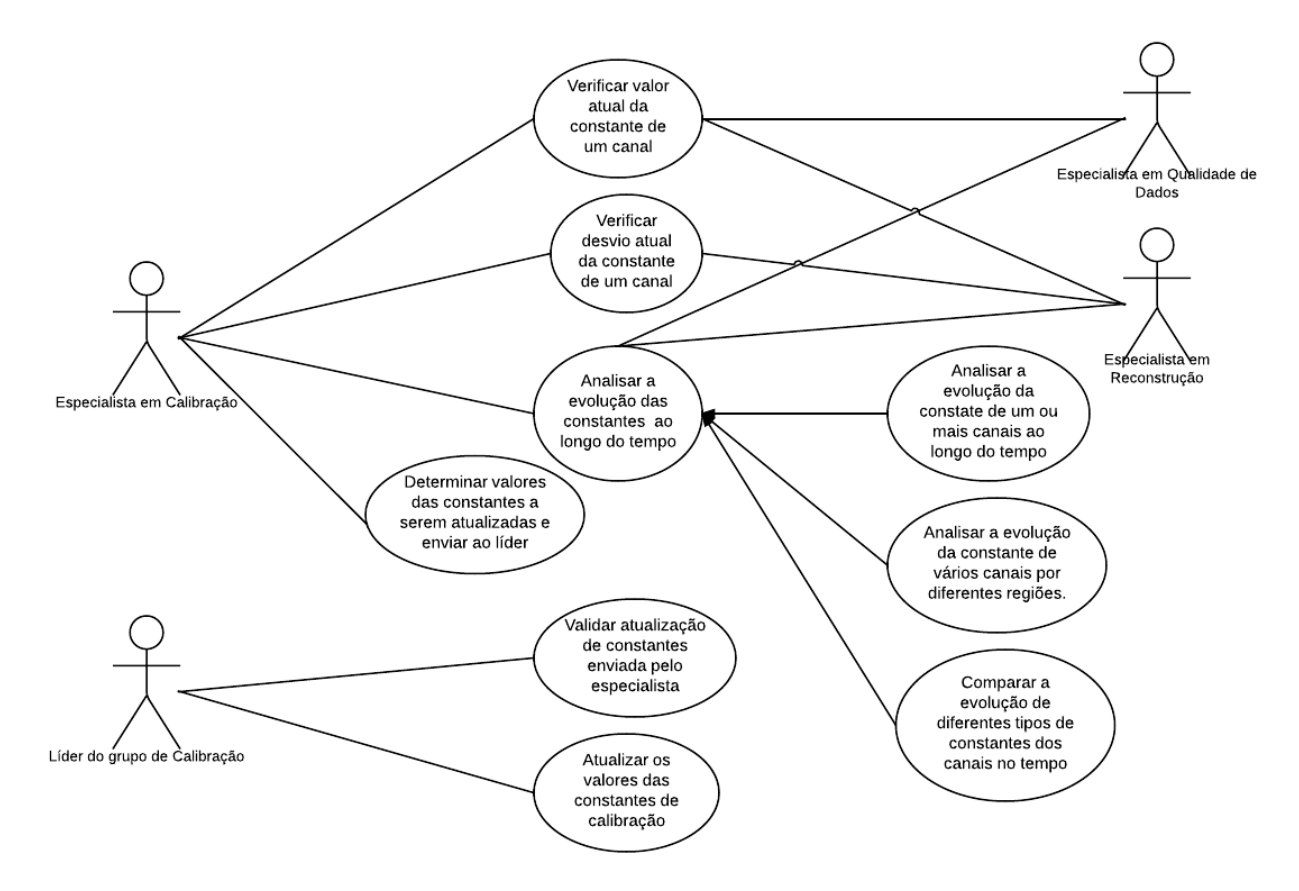

Figura 4.3.1 – Diagrama de Caso de Uso

 O Sistema possui três funcionalidades principais: Visualização das constantes de calibração por canal do calorímetro; análise automática de dados, realizada a partir da determinação de limiares que resultarão em um estado para o canal, representado por uma cor; e análise sob demanda, que fornece os dados de maneira customizada pelo próprio usuário, através de gráficos, arquivos JSON ou tabelas, com o objetivo de apoiar o processo de análise.

 A interface oferece em uma única página, todas as funcionalidades, de forma que o usuário possa utilizá-las ao mesmo tempo, sem ter que navegar entre várias interfaces distintas.

 É exibida uma representação das partições do TileCal, cada uma divida em 64 módulos. Ao clicar em um módulo, uma representação para as respectivas células e canais serão exibidos. As células são desenhadas de forma similar às suas estruturas físicas no módulo (ver Figura 2.3.2.2). Os canais são representados em uma tabela, indicando a placa-mãe, a DMU, o Digitalizador e a PMT correspondentes.

 Através destas representações do calorímetro em seções, é possível indicar os "status" resultantes da análise sobre a região correspondente. Esta indicação é feita através do preenchimento das seções com diferentes cores, cada uma correspondendo a um "status" diferente, dentro dos critérios da análise em questão.

 Em situação normal, quando não há degradação do detector, as constantes de calibração valem 1,0. Conforme os canais vão se degradando, devido à radiação, os valores destas constantes devem receber pequenos ajustes para valores maiores que 1,0. Porém, quando estes ajustes atingem uma porcentagem de desvio maior que 20% em relação ao valor normalizado, os canais e as PMTs podem perder a linearidade nas suas medidas, um problema que deve ser prevenido.

 Para monitorar os valores das constantes de maneira simplificada, é realizada uma análise automática, que utiliza como limiares os valores 0.8 e 1.2. Desta forma, quando a constante de calibração é menor que 0.8 maior que 1.2, ou seja, variação maior que 20% para baixo ou para cima, o canal é exibido na interface com a cor vermelha. Quando o valor encontra-se entre os limiares, é indicado com verde.

 Esta análise é feita automaticamente no momento em que o usuário realiza um login, sobre os dados do último registro do folder em questão no banco de dados. Porém, registros mais antigos podem ser acessados, através da escolha de um run ou uma data como referência.

 Um ou mais módulos, canais, ou células podem ser selecionados. Ao clicar no centro de uma partição, selecionam-se todos os canais/células daquela partição. Ao

clicar em um módulo, todos os canais e células do mesmo serão selecionados. Da mesma forma, ao clicar em uma célula, todos os canais desta serão selecionados.

 A seleção destes elementos tornará disponíveis diversas ações, descritas a seguir:

- 1. Visualização: Os valores das constantes são exibidos cada vez que se clica em um canal, ou célula. Os valores correspondentes a todos os canais selecionados também podem ser exibidos em uma tabela para visualização.
- 2. Análise da evolução das constantes no tempo: Neste caso, o usuário deverá informar qual o intervalo de tempo que deseja analisar, inserindo duas datas, ou números de runs de referência.
	- Apenas um canal: Nenhum processamento é realizado sobre os dados. As constantes são plotadas em função do tempo, considerando todos os eventos entre os limites temporais selecionados.
	- Mais de um canal: O usuário pode escolher construir gráficos com os valores de cada canal no mesmo gráfico, de forma a compará-los, ou agrupá-los, calculando a média das constantes dos canais pertencentes à mesma partição, ou ao mesmo módulo, ou à mesma célula, dentre os canais selecionados, para cada instante de tempo considerado.
	- Comparação entre tipos de constantes: A mesma análise pode ser feita, em função do tempo, porém plotando no mesmo gráfico os valores de diferentes tipos de constantes de forma a compará-las.

 Tanto a tabela com os valores das constantes quanto os plots poderão ser baixados pelo usuário. Uma implementação futura será permitir que o usuário armazene as análises em uma pasta pessoal gerenciada pelo sistema.

## **Capítulo 5**

## **O Sistema de Apoio à Calibração**

 A primeira versão para o Sistema de Apoio à Calibração foi implementada de maneira independente, ou seja, sem estar integrada aos outros Sistemas existentes ou a uma plataforma central.

 A necessidade de haver uma plataforma que integrasse todos os sistemas e ao mesmo tempo permitisse o desenvolvimento de maneira padronizada e centralizada de novas ferramentas para o TileCal, levou à projeção da plataforma Tile-in-One. Esta plataforma foi desenvolvida em paralelo à primeira versão do Sistema em questão pela colaboração da UFRJ. Desta forma, a segunda versão do Sistema de Apoio à Calibração foi desenvolvida a partir desta plataforma, sendo definido como um plugin do Sistema ONE.

 Neste capítulo, será descrita como foi realizada a implementação do Sistema de Apoio à Calibração, em suas duas versões.

## **5.1. Recuperação dos dados e Arquitetura do Sistema**

Para a primeira versão do Sistema, foi utilizado um script em Python que,a partir dos parâmetros escolhidos pelo usuário (schema, instance, folder etc), e utilizando-se de funções da biblioteca TileCalibBlobPython, desenvolvida e utilizada pela colaboração do TileCal, extrai os dados da base de Dados COOL. A arquitetura utilizada para extrair os dados é mostrada na Figura 5.1.1.

 Este processo requer que seja feita a chamada de uma CGI, permitindo a execução de um programa .sh, que realizará a conexão com o framework Athena (de onde a biblioteca é importada) e finalmente executa o script em python responsável pela extração dos dados propriamente. Um arquivo XML contendo os dados extraídos é gerado e a seguir interpretado, a fim de exibí-lo para o usuário.

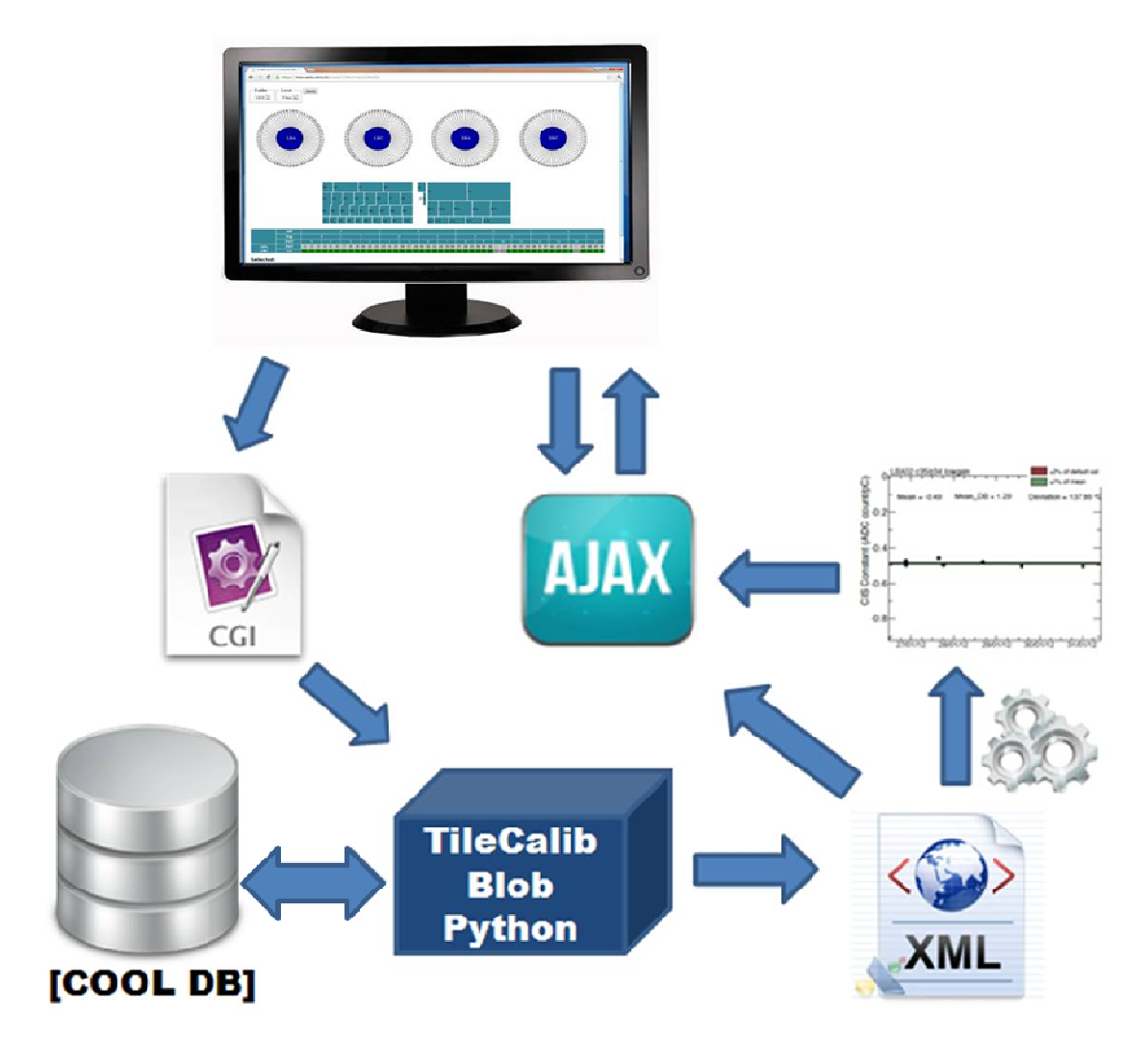

Figura 5.1 5.1.1– Arquitetura do Protótipo do Sistema

Utilizando esta arquitetura, os dados serão extraídos do COOL conforme requisição do usuário. Ao acessar a página da análise padrão para a constante CIS, por exemplo, todos os valores atuais das constantes terão de ser extraídos e codificados no arquivo XML. Porém, quando o usuário solicita uma análise ao longo do tempo, dados de outras datas deverão ser extraídos. O tempo de processamento varia conforme o intervalo de tempo solicitado, já que para isso é necessário extrair dados diversas vezes, cada um tendo um run de referência, obrigando o usuário a esperar por muito tempo para ter o resultado de uma requisição e até mesmo tornando o sistema suscetível a falhas decorrentes do sobrecarregamento do servidor Web. Estes fatores levaram à inviabilidade do sistema através desta arquitetura. sistema suscetível a falhas decorrentes do sobrecarregamento do servidor Web.<br>Estes fatores levaram à inviabilidade do sistema através desta arquitetura.<br>A solução encontrada para estes problemas foi armazenar previamente

os dados extraídos do COOL em um banco sqlite, local ao sistema. Toda vez que um usuário realiza um login, o sistema verifica se há algum registro novo no COOL,

através da comparação entre o último run no banco local e o último run extraído do COOL. Em caso positivo, o banco sqlite é atualizado. A figura 5.2.2 mostra a arquitetura com esta nova configuração.

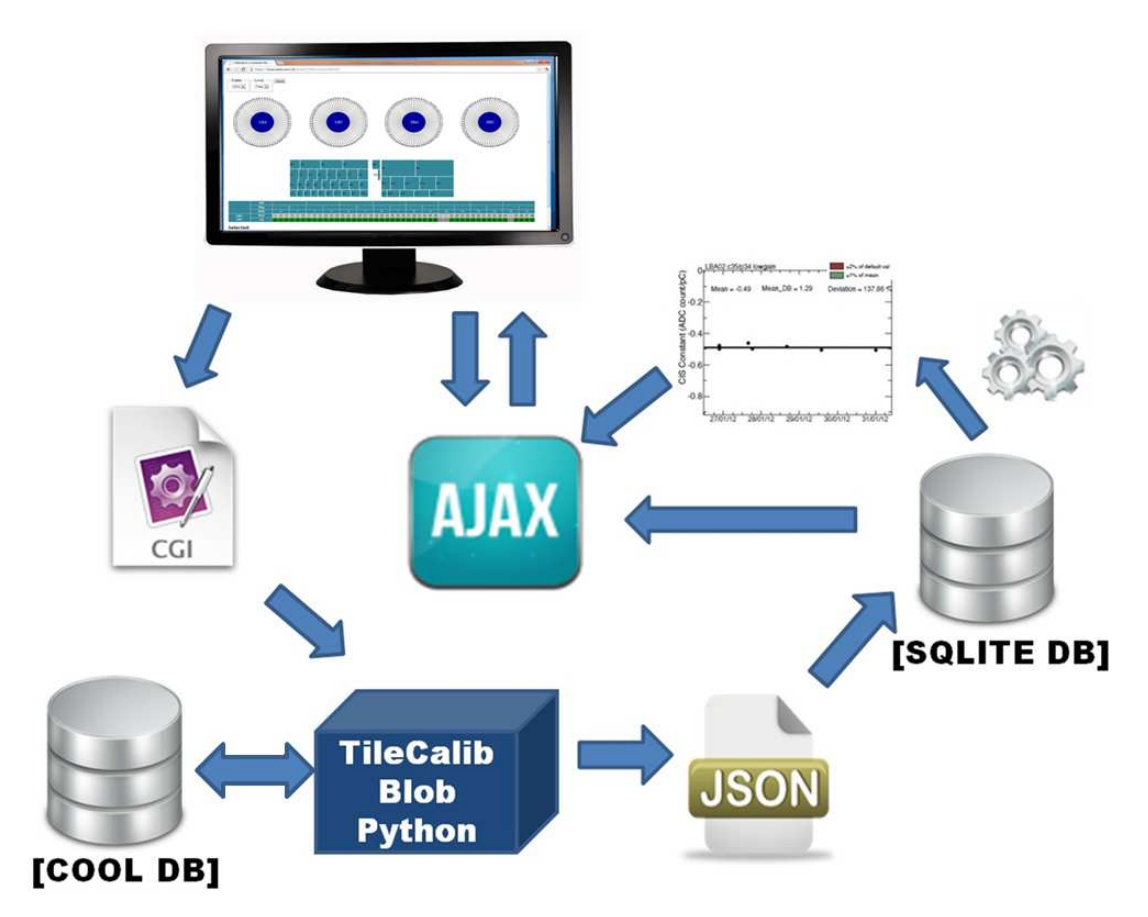

Figura 5.1.2 2– Arquitetura da primeira versão do Sistema

Com esta nova configuração, o sistema terá apenas que extrair os dados do banco local, utilizando uma API para acesso dinâmico baseada na tecnologia ORM banco local, utilizando uma API para acesso dinâmico baseada na tecnologia ORM<br>(*Object Relacional Mapper*), recurso oferecido pelo Django, que cria modelos de dados. Desta forma, é retirada toda a sobrecarga que era dada ao banco de dados COOL anteriormente, que, como já destacado, possui dados de diversos outros sistemas do TileCal.

Além disso, este banco de dados foi modelado para armazenar as informações de maneira diferenciada, de forma a facilitar o acesso aos dados a partir das requisições mais comuns feitas pelo usuário. A figura 5.1.3 mostra a modelagem do banco de dados local. A tabela "register" possui a data como parte da chave primária, tornando mais rápido o acesso aos dados para o caso de análise da evolução das

constantes, já que tais buscas terão de ser feitas por datas. Então, cada valor na base de dados pode ser extraído com apenas uma consulta à tabela "data\_value", a partir dos parâmetros: data, folder (determinado por "system" e "level", ou seja, o sistema - CIS, LAS ou CES, e as subpastas dos respectivos folders), módulo e canal.

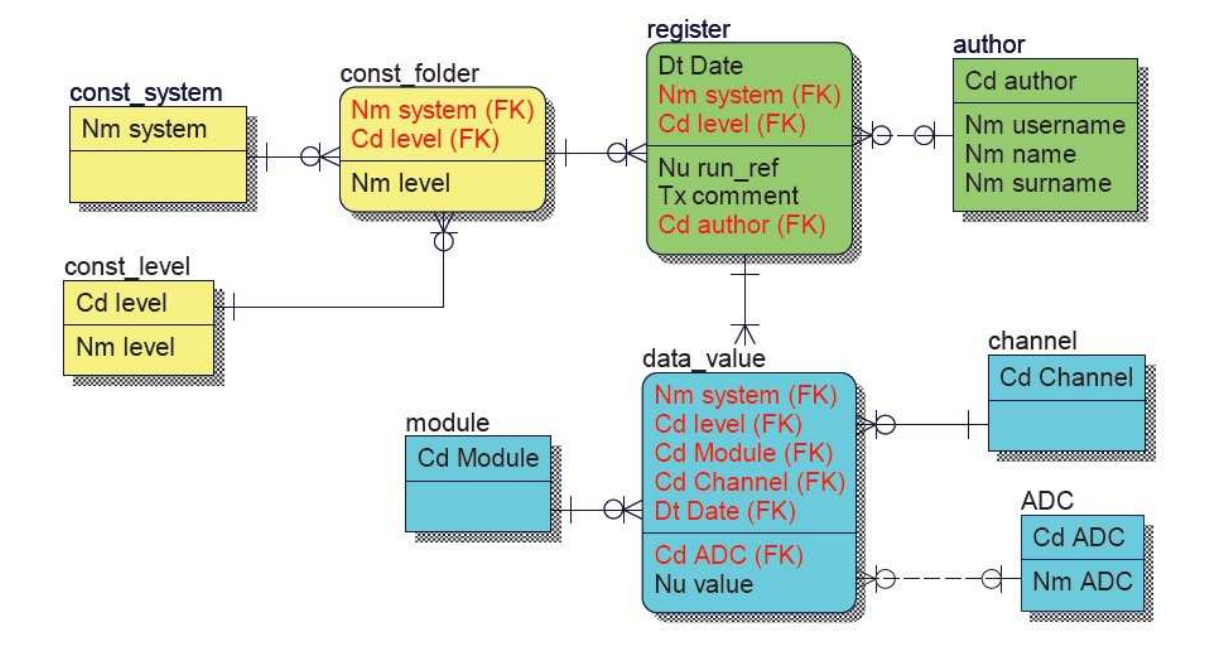

Figura 5.1.3– Modelagem do Banco de Dados local do Sistema

 Para a visualização dos valores atuais das constantes, bastaria realizar uma consulta para cada módulo/canal com a data atual e o folder desejado. E para a visualização da evolução das constantes ao longo do tempo, são utilizadas a data e o tipo de constante em questão como chaves para extrair um registro contendo os valores para todos os canais do calorímetro.

## **5.2. Visualização dos valores das constantes e análise automática**

Como dito anteriormente, altas variações nos valores das constantes podem resultar em problemas relacionados à linearidade das leituras do canal. Portanto, os Especialistas em Calibração devem ser alertados nestes casos.

Toda vez que um usuário realiza um acesso, o sistema verifica se há alguma atualização no banco de dados COOL e em caso positivo, atualiza o banco de dados sqlite local.

Quando não preenchido o campo "reference", os valores recuperados referem-se ao último registro para aquele folder no banco de dados, ou seja, tomando como referência o último run daquele tipo. O Sistema então classifica os canais considerando os limiares de 20% para cima ou para baixo. Com uma variação maior que 20% seja para cima ou para baixo, o canal é preenchido com a cor vermelho, ou, se estiver dentro de uma faixa de variação menor que 20%, ou seja, é preenchido como verde, o que não indica problemas.

O estado dos módulos é determinado através do seguinte critério: Caso o módulo possua todos os seus canais com os valores das constantes dentro da faixa considerada, ou seja, com estado indicado como verde, o módulo será preenchido com a cor verde. Caso o módulo possua até três canais com estado vermelho, este é preenchido com a cor amarelo. Caso este possua um número maior que 3 canais com estados azul claro ou azul escuro, o módulo é indicado com a cor vermelho.

Os estados das células consideram apenas dois estados: vermelho se contiver pelo menos um canal fora da faixa considerada, ou verde se todos os canais estiverem dentro da faixa considerada.

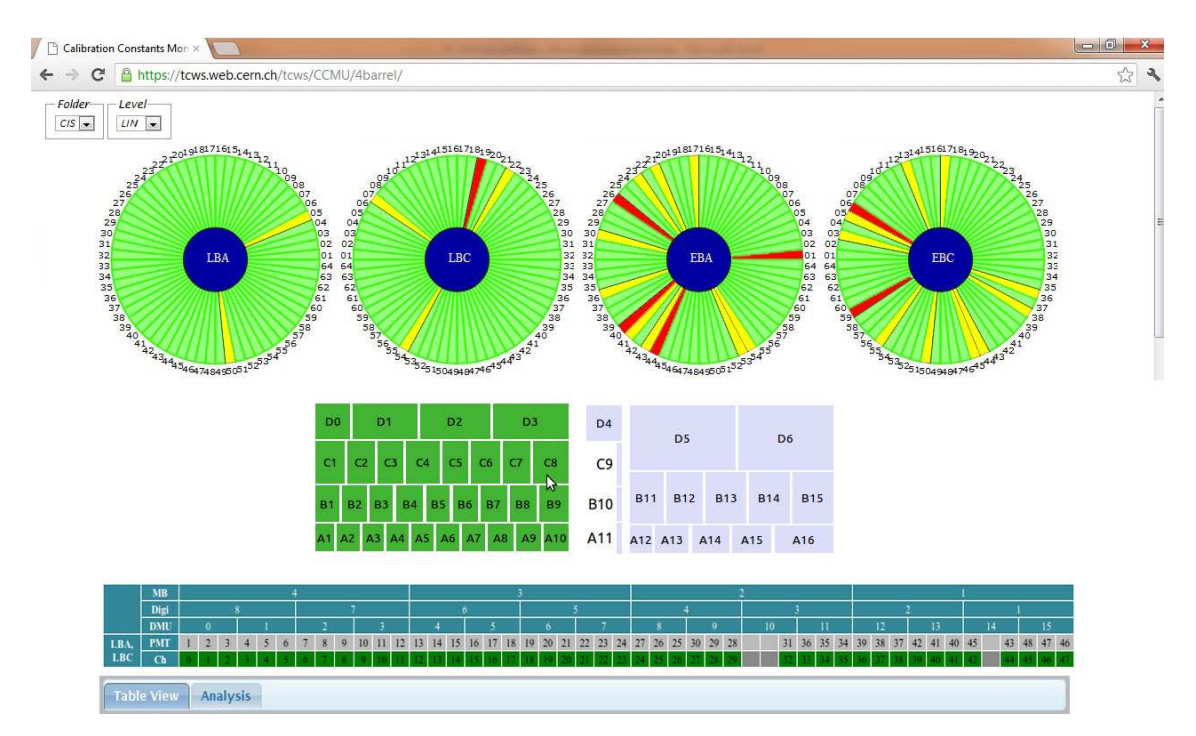

Figura 5.2.1– Página principal do Sistema com os resultados da análise automática

O usuário também pode optar por preencher o campo "reference", com uma data ou um número de run, o que exibirá na tela a análise referente aos dados extraídos ao tomar o número do run ou a data preenchida, como referência.

Para selecionar um canal de um módulo, deve-se primeiro selecionar, habilitando a tabela de canais, e em seguida selecionar as células e/ou o(s) canal(is) desejados. A seleção de uma célula seleciona automaticamente os canais correspondentes à mesma.

É possível também visualizar os valores das constantes de calibração. Ao clicar sobre uma célula ou um canal, um pequeno tip será exibido, com os respectivos valores, como mostrado na figura 5.3.2.

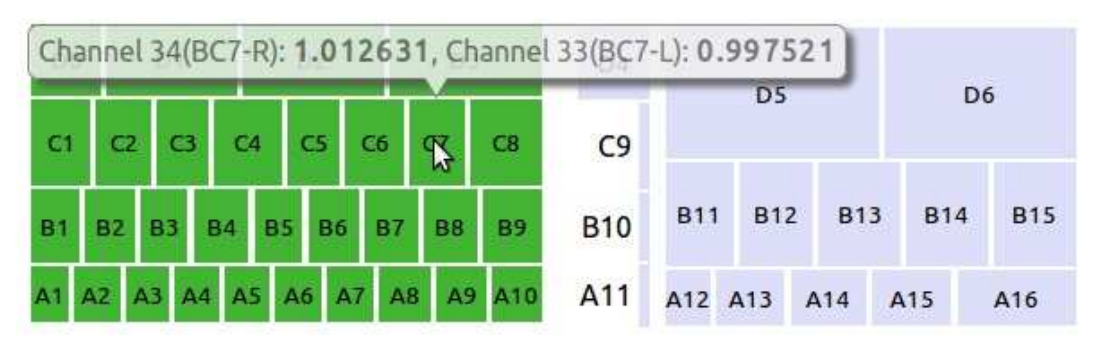

Figura 5.2.2– Exibição dos valores das constantes para uma célula

## **5.3. Análise sobre a evolução das constantes**

O acompanhamento da evolução das constantes de calibração ao longo tempo é importante para identificar a deterioração de alguns canais de leitura do TileCal.

Esta análise é realizada mediante solicitação fornecendo gráficos e/ou histogramas exibindo os dados da forma escolhida pelo próprio usuário, de forma que se possa realizar uma análise customizada e eficaz.

A Figura 5.3.1 mostra as opções que devem ser preenchidas para que esta análise seja realizada.

O usuário escolhe o intervalo de tempo que deseja analisar, através da inserção de uma data de início e de uma data final. O campo "Regard" oferece três opções: analisar todos os canais do TileCal, analisar somente os canais selecionados ou analisar todos os canais do TileCal, exceto os selecionados. O Campo "Group By" oferece as opções de agrupar os canais por células ou por partições. Ou seja, ao selecionar uma destas duas opções, será calculada a média e desvio padrão dos valores das constantes dos canais pertencentes à região escolhida e estes valoers serão exibidos no gráfico. Por exemplo, se o usuário escolhe agrupar por partições,

serão calculadas a média e desvio padrão do LBA, do LBC, do EBA e do EBC, separadamente, e estes valores resultantes serão exibidos no gráfico. Caso seja selecionada a opção "Don't Group", nenhum cálculo é realizado e os valores são exibidos separadamente no gráfico.

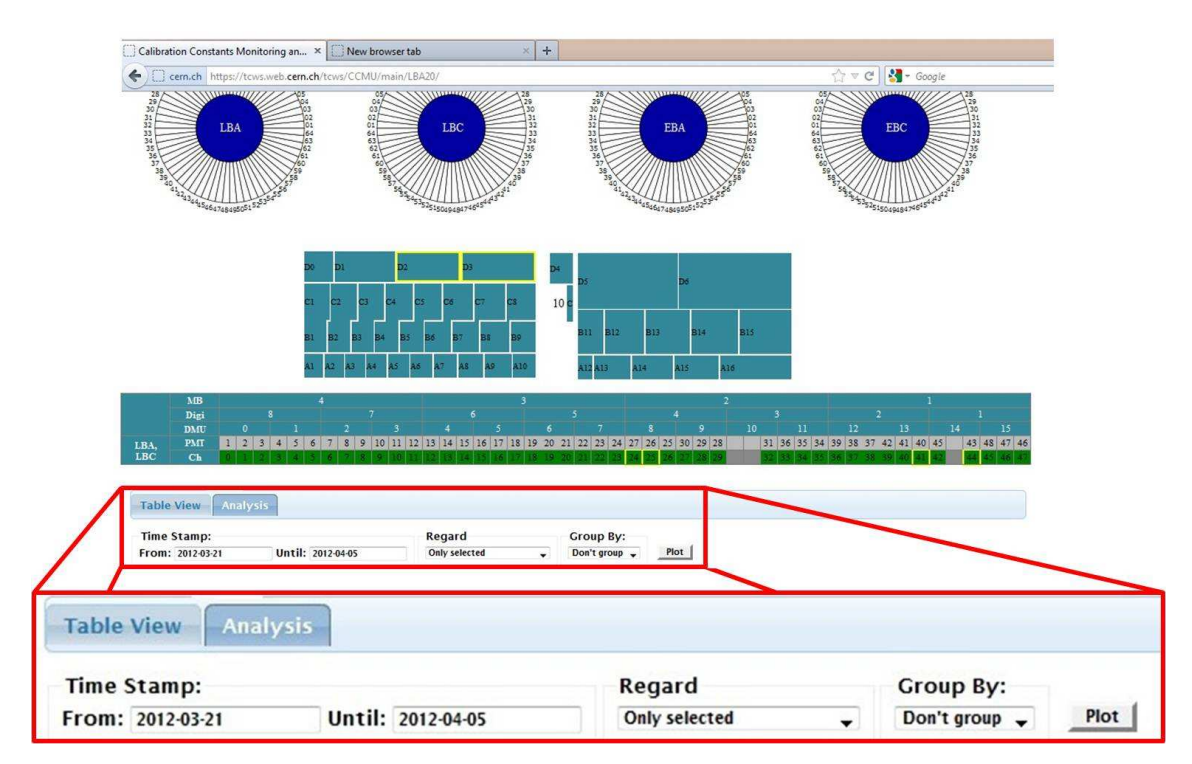

Figura 5.3.1– Interface com área para Análise da Evolução das Constantes em destaque

Como exemplo, se o usuário solicita a análise da evolução das constantes CES, para o canal 22 do módulo EBA20, entre 05 de abril e 20 de setembro de 2012, o resultado será um gráfico como na figura 5.3.2. Este será exibido logo abaixo do formulário, podendo ser salvo pelo usuário.

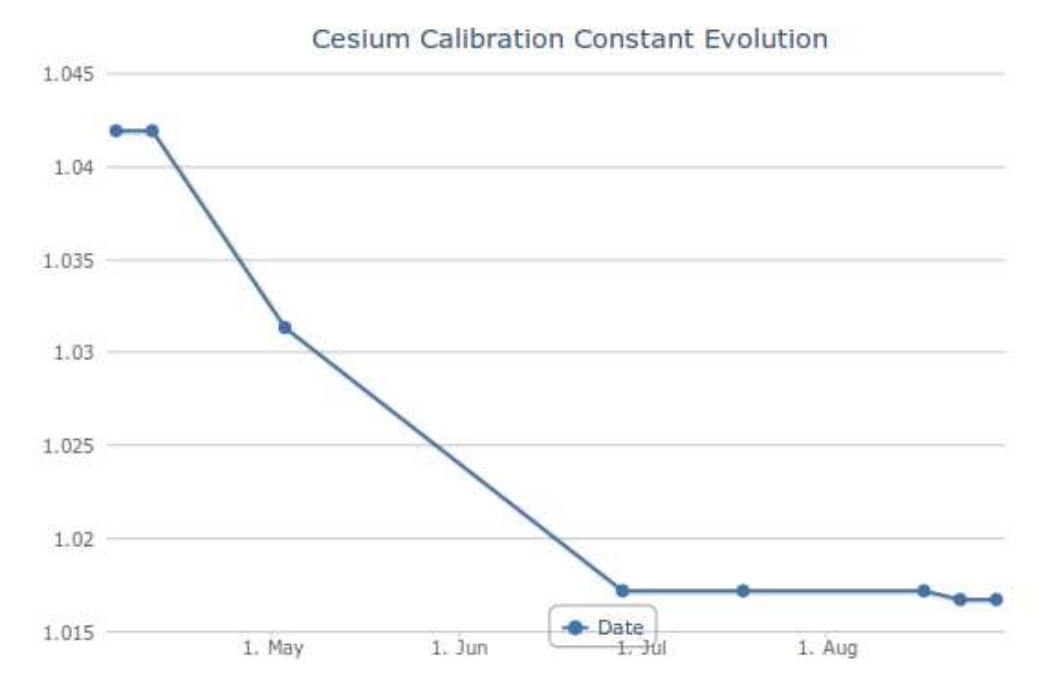

Figura 5.3.2– Gráfico retornado após consulta sobre evolução das constantes CES para o canal 20 do módulo EBA22

Muitos dos problemas encontrados nas calibrações não podem ser diagnosticados somente através da análise de um único tipo de constante, necessitando compará-las com os valores de outros tipos, armazenados em outros folders. Esta opção é disponibilizada na mesma área "Analysis" em que o usuário seleciona quais tipos de constantes deseja comparar.

A figura 5.3.3 mostra um plot com os valores de constantes CES de todo o calorímetro, agrupadas por partições.

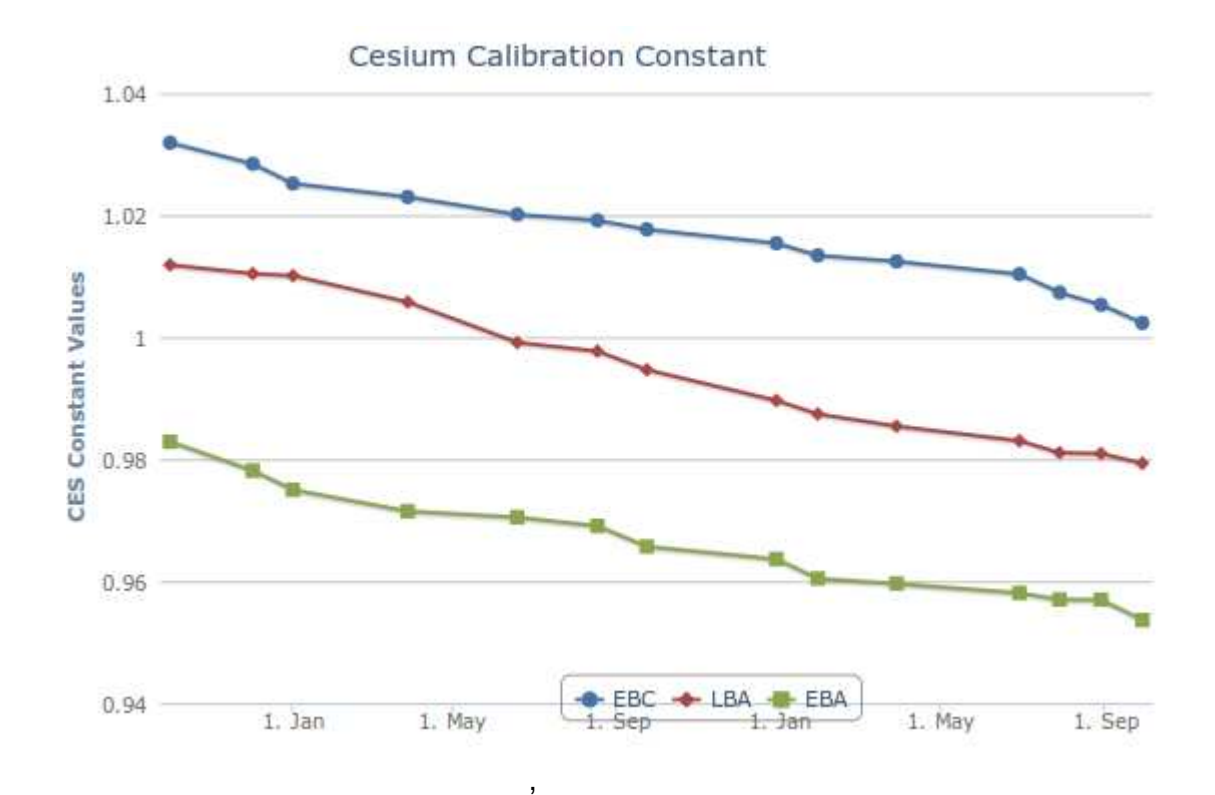

Figura 5.3.3– Gráfico retornado após consulta sobre evolução das constantes CES para todo o c calorímetro, agrupando os canais por partição

# **5.4. Integração com o Sistema Tile Tile-in-One**  alorímetro, agrupando $\,$ o com o Sistema $\,$ lataforma Tile-in-One,

Com a criação da Plataforma Tile-in-One, com o propósito de integrar todos os outros sistemas, surgiu a necessidade de reprojetar o método de extração dos dados, de forma que a integração do Sistema de Calibração fosse adaptado como um plugin para a plataforma Tile-in- One One.

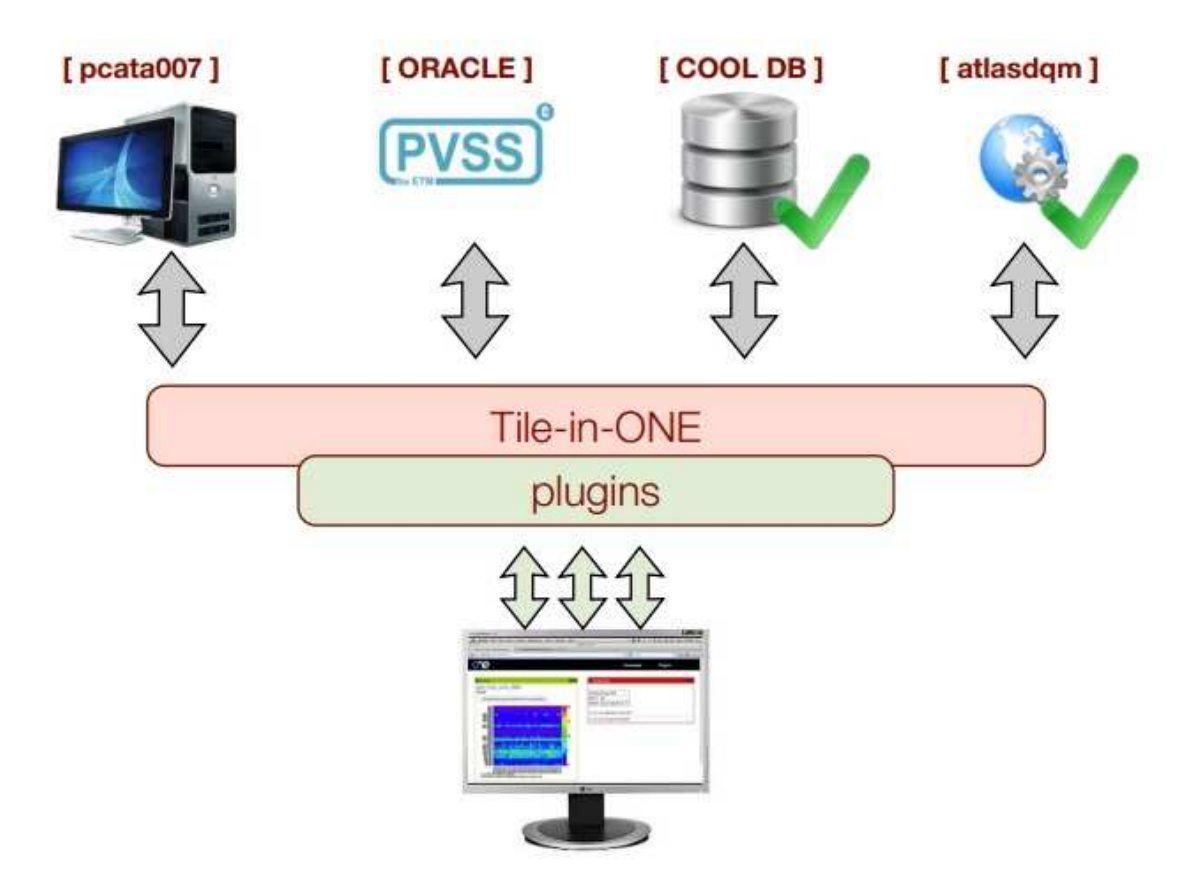

Figura 5.4.1– Arquitetura do Sistema Tile-in-One. Fonte: [28]

 A plataforma Tile-in-One foi projetada com o objetivo de unir os diferentes sistemas utilizando conectores para diferentes bases de dados, incluindo o banco de dados COOL. A reunião das principais funcionalidades construídas através desta plataforma, disponíveis através de uma interface, constitui o Sistema ONE. Os dados são extraídos destes bancos de dados são salvos em formato JSON e disponibilizados ao usuário. Dessa forma, na segunda versão do Sistema de Apoio à Calibração, todos os dados da base de dados COOL ficam inicialmente armazenados em um banco de dados local do sistema utilizando a tecnologia SQLITE. Toda vez que um usuário realiza o login, o Sistema procura por atualizações no COOL por meio do Sistema ONE, que por sua vez fornecerá os dados de atualizações em formato JSON. Os dados são parseados pelo Sistema de Apoio à Calibração, atualizando o banco de dados local. Desta forma, os dados requisitados pelo usuário serão retirados do banco de dados local e exibidos, ou passarão antes por algum processamento, caso alguma análise seja solicitada. A arquitetura da segunda versão é representada na figura 5.4.2.

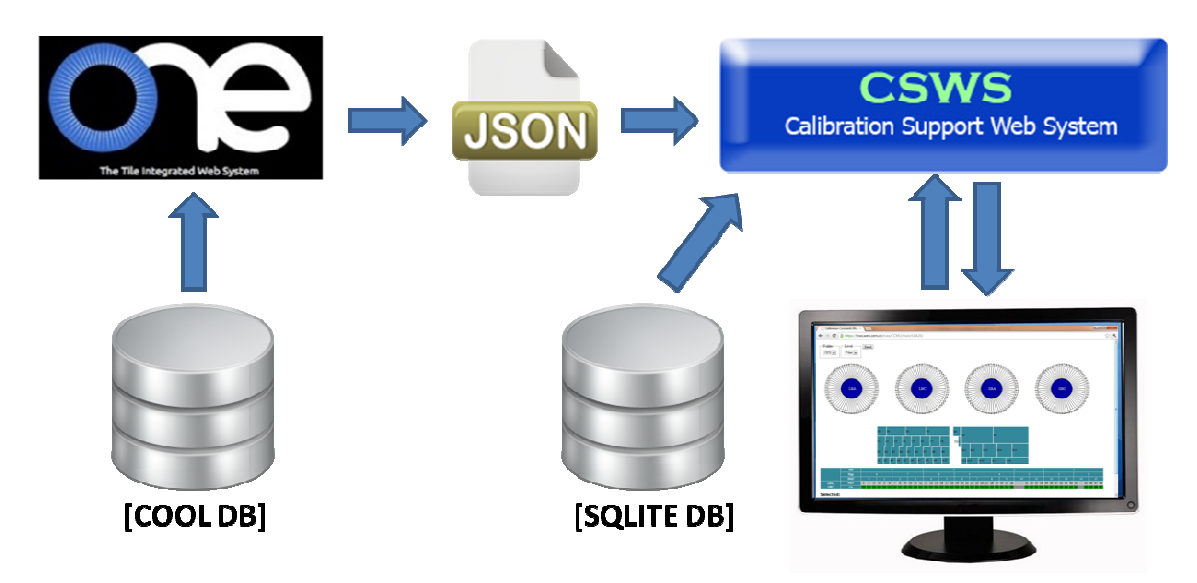

Figura 5.4.2 – Arquitetura do Sistema em sua segunda versão, integrada com Sistema Tile-in-One

 A Plataforma Tile-in in-One possibilita o desenvolvimento e inserção de plugins, como foi realizado com o Sistema de Apoio à Calibração Calibração, que, sendo desenvolvidos pelos diferentes grupos da colaboração, poderão facilmente ampliar as funcionalidades do sistema. entes grupos da colaboração, poderão facilmente ampli $\,$ des do sistema. $\,$ Tecnologias Utilizadas $\,$ stema foi desenvolvido em $\,$ Tecnologia Web, o que $\,$ permite que $\,$ este $\,$ o independente de horário, local ou sistema Figura 5.4.2- Arquitetura do Sistema em sua segunda versão, integrada com o<br>
Sistema Tile-in-One<br>
A Plataforma Tile-in-One possibilita o desenvolvimento e inserção de plugomo foi realizado com o Sistema de Apoio à Calibraç vimento e inserção de plugins,<br>ção, que, sendo desenvolvidos<br>rão facilmente ampliar as<br>, o que permite que este possa<br>, o que permite que este possa<br>, o peracional. Necessita<br>e um navegador.<br><br>para web, escrito em Python,

## **5.5. Tecnologias Utilizadas**

O Sistema foi desenvolvido em Tecnologia Web, o que permite que este possa ser acessado independente de horário, local ou sistema operacional. Necessita apenas que o usuário possua acesso à internet através e um navegador.

## **Django Framework**

É um framework para desenvolvimento rápido para web, escrito em que utiliza o padrão MVC (model - view-controller). Foi criado originalmente como sistema para gerenciar um site jornalístico na cidade de Lawrence, no Kansas. Tornou-se um projeto de código aberto e foi publicado sob a licença BSD em 2005. Django utiliza o princípio DRY (Don't Repeat Yourself), onde faz com que o desenvolvedor aproveite ao máximo o código já feito, evitando a repetição. [21]

## **Python**

 É uma linguagem dinâmica de programação orientada a objetos. Pode ser usada para os mais variados tipos de desenvolvimento de software e também para aplicativos web na hospedagem de sítios Web. Python oferece suporte para integração com outras linguagens e ferramentas, bem com uma extensa biblioteca de scripts além de ser considerada uma ferramenta de fácil aprendizagem. [22]

#### **HTML**

É uma linguagem de marcação utilizada para produzir páginas na Web [23]. O HTML descreve a estrutura da página, sendo uma linguagem de fácil aprendizado e utilização.

#### **Javascript**

O javascript é uma linguagem de script, em que toda a carga de processamento é realizada no cliente. O navegador interpreta as funções e as executa.

## **CSS**

É uma linguagem de estilo que permite definir o modo de exibição de documentos HTML ou XML. Promove a separação clara entre o formato e o conteúdo de um documento. Através desta linguagem, é possível mudar o estilo de marcações HTML de vários documentos ao mesmo tempo, poupando tempo e facilitando futuras manutenções do código.

#### **XML**

Do inglês, Extensible Markup Language, é um formato de texto simples e muito flexível, similar ao HTML [17]. Porém, enquanto o HTML tem ênfase na apresentação de dados, o XML possui ênfase na estrutura dos mesmos, através da utilização de tags. [24]

É bastante utilizada para troca de dados já que permite sua formatação em um padrão que pode ser entendido por qualquer sistema.

#### **JSON**

Do inglês, JavaScript Object Notation, é um formato de troca de dados bastante leve e de fácil leitura e escrita por parte dos humanos. Para máquinas,é um formato fácil de se parsear e gerar. Possui uma linguagem em formato de texto completamente independente, ao mesmo tempo utilizando convenções familiares a programadores de linguagem C, Java, JavaScript, Perl, Python e outros.[25]

#### **CGI**

Um servidor Web é muitas vezes utilizado como porta de entrada para um sistema de informação, como por exemplo uma aplicação de banco de dados. CGI (do inglês, Common Gateway Interface), é um método que permite que isto ocorra. Ou seja, permite que aplicações sejam executadas a partir de parâmetros enviados pela web e também a criação de conteúdo para Web.

## **Ajax**

 Do inglês, Asynchronous JavaScript and XML, não é uma linguagem de programação, mas uma nova forma de utilização dos padrões existentes, no caso o JavaScript e o XML. Permite a troca de dados com o servidor e atualização de partes de uma página sem a necessidade de se recarregar a página inteira. [26]

## **Conclusões**

O CERN é um dos maiores centros de pesquisa científica do mundo, cujo principal experimento é o LHC, o maior acelerador de partículas do mundo. O LHC consiste de um túnel em forma de anel, ao longo do qual estão instalados detectores, dentre eles o ATLAS.

O TileCal faz parte do sistema de calorimetria do ATLAS, possuindo cerca de 10.000 canais de leitura, que devido a diversos fatores, podem ficar descalibrados.

O sistema de calibração do TileCal é subdividido em césio , laser e injeção de carga, sendo capaz de coletar dados que podem indicar problemas na leitura dos mesmos. Estes dados devem ser analisados para encontrar um diagnóstico e tomar uma medida adequada para corrigir o problema. O ajuste nos valores das constantes de calibração é uma alternativa que, através da compensação de desvios na leitura, é capaz de mantê-las corretas, evitando que os canais tenham que ser desconsiderados.

 O software desenvolvido apoia o pesquisador nos processos de monitoramento e análise das constantes de calibração do calorímetro. As funcionalidades disponibilizadas são: visualização dos valores das constantes de calibração em relação à última atualização realizada; análise padrão, que fornece um resumo dos estados das constantes por canal, célula ou módulo, baseado em uma classificação que considera como "ruins" os canais cujas constantes ultrapassam a faixa de mais de 20% em relação ao valor normalizado; e análises sobre a evolução das constantes de calibração no tempo, nas quais o usuário deverá selecionar quais canais deseja avaliar para quais tipos de constantes e intervalo de tempo, obtendo um ou mais plots de acordo com suas escolhas. Também é possível plotar gráficos indicando os valores de média e desvio padrão dos canais agrupados por células, módulos ou partições, ao longo do tempo.

O sistema foi integrado à plataforma Tile-in-One, de forma que plugins possam ser desenvolvidos, ampliando as funcionalidades do sistema.

 O desenvolvimento deste projeto contou com o apoio da colaboração do TileCal, com atenção especial dada pelo coordenador do grupo de Preparação de Dados e Performance. O Sistema está instalado, como um plugin do Tile-in-One em um dos servidores locais do CERN.

48

Entre os trabalhos futuros do projeto, está a implementação da funcionalidade para escrita na base de dados COOL, que será possibilitada através de uma integração entre o sistema já existente Robot e a plataforma ONE. Outros tipos de análises também deverão ser disponibilizados, como a identificação de comportamentos característicos das constantes ao longo do tempo, indicando automaticamente problemas que serão informados através de relatórios aos pesquisadores envolvidos.

## **Referências Bibliográficas**

- [1] "ATLAS Experiment What is ATLAS?", http://atlas.ch/what\_is\_atlas.html, acessado em Março de 2012)
- [2] "ATLAS Experiment -Photos", http://www.atlas.ch/photos/, (acessado em maio de 2012)
- [3] "CERN European Organization for Nuclear Research", http://public.web.cern.ch/public/, (acessado em Março de 2012)
- [4] "ATLAS Experiment", http://www.atlas.ch/detector.html, (acessado em Março de 2012)
- [5] "LHC The Large Hadron Collider, "http://public.web.cern.ch/public/en/LHC/HowLHC-en.html , (acessado em março de 2012)
- [6] "Cientistas comentam descoberta de nova partícula", http://veja.abril.com.br/noticia/ciencia/cientistas-comentam-descoberta-de-novaparticula, (acessado em julho de 2012)

 [7] TORRES, R., "Sistema online de filtragem em um ambiente com alta taxa de eventos e fina granularidade.", Tese de doutorado em engenharia elétrica, COPPE, Universidade Federal do Rio de Janeiro, Rio de Janeiro, 2010.

[8] WIGMANS, R., Calorimetry: Energy Measurement in Particle Physics, International series of monographs on physics. Oxford, Clarendon Press, 2000.

[9] ATLAS TileCalorimeter Technical Design Report, Technical Design Report ATLAS, Geneva, CERN, 1996.

[10] ATLAS Tile Calorimeter, http://atlas.web.cern.ch/Atlas/SUB\_DETECTORS/TILE/, (acessado em maio de 2012)

[11]"TileCommOfflineShift",https://twiki.cern.ch/twiki/bin/viewauth/Atlas/TileCommOfflin eShift, (acessado em maio de 2012)

[12] "Calibration of Atlas Calorimeter at Eletromagnetic Scale", Atlas Note, 23/01/2009, http://cdsweb.cern.ch/record/1139228/files/ATL-TILECAL-PUB-2009-001.pdf, (acessado em março de 2012)

[13] "TileCisCalibration", https://twiki.cern.ch/twiki/bin/viewauth/Atlas/TileCisCalibration, (acessado em março de 2012)

[14] "TileCisCalibrationProcedure", https://twiki.cern.ch/twiki/bin/viewauth/Atlas/TileCisCalibrationProcedure, (acessado em maio de 2012).

- [15] "TileCesium", https://twiki.cern.ch/twiki/bin/viewauth/Atlas/TileCesium, (acessado em março de 2012).
- [16] "Approved Tile Calorimeter Plots", ATLAS Experiment Public Results, https://twiki.cern.ch/twiki/bin/view/AtlasPublic/ApprovedPlotsTile#Combined\_calibr ation, (acessado em junho de 2012)

[17] "Laser Mechanics and Eletronics", http://atlas-tile-laser.web.cern.ch/atlas-tilelaser/Welcome.php?n=Work.Hardware, (acessado em março de 2012)

[18] "Laser Software Description", http://atlas-tile-laser.web.cern.ch/atlas-tilelaser/Welcome.php?n=Work.Software, (acessado em abril de 2012)

[19] Conditions database data Management and tag strategy for real data and simulation,

http://atlas.web.cern.ch/Atlas/GROUPS/DATABASE/project/online/doc/conddbtag.pdf, (publicado em março de 2010)

[20] " TileCoolOperations",

https://twiki.cern.ch/twiki/bin/viewauth/Atlas/TileCoolOperations#Using\_TileInfoDump, (acessado em maio de 2012).

[21] "Django, the web framework for perfectionits with deadlines", https://www.djangoproject.com/, (acessado em junho de 2012).

[22] "Python Programming Language", http://www.python.org/, (acessado em junho de 2012).

[23] "HTML & CSS", http://www.w3.org/standards/webdesign/htmlcss, (acessado em junho de 2012).

[24] "Extensible Markup Language", http://www.w3.org/XML, (acessado em junho de 2012).

[25] "Introducing JSON", http://www.json.org, (acessado em julho de 2012).

[26] "AJAX Tutorial", www.w3schools.com/ajax, (acessado em julho de 2012).

[27] "Atlas Laser System", http://atlas-tile-laser.web.cern.ch/atlas-tilelaser/Welcome.php?n=Main.Description, (acessado em julho de 2012).

[28] "Tile Integrated Web System: Tile-in-One", https://indico.cern.ch/getFile.py/access?contribId=4&resId=0&materialId=slides&confId =196645, (acessado em agosto de 2012)